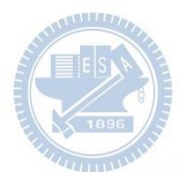

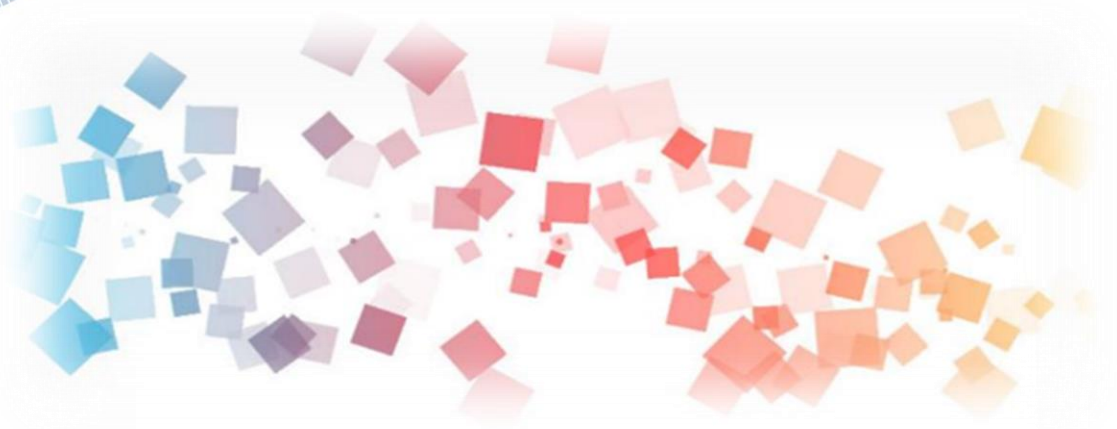

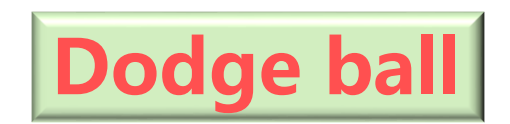

 $\overline{\phantom{a}}$ 

### **AIOT Coding 智慧物聯- Scratch Fun**

**<sup>以</sup>Scrath 聯結** g**abboni 介紹與操作**

**Course ID: 20scratchF1**

**Date:**

**AIOT Coding** 

**Speaker:**

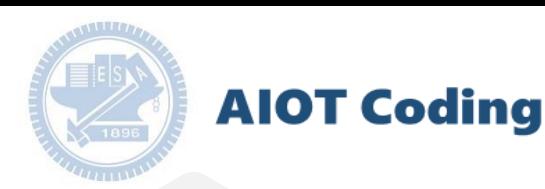

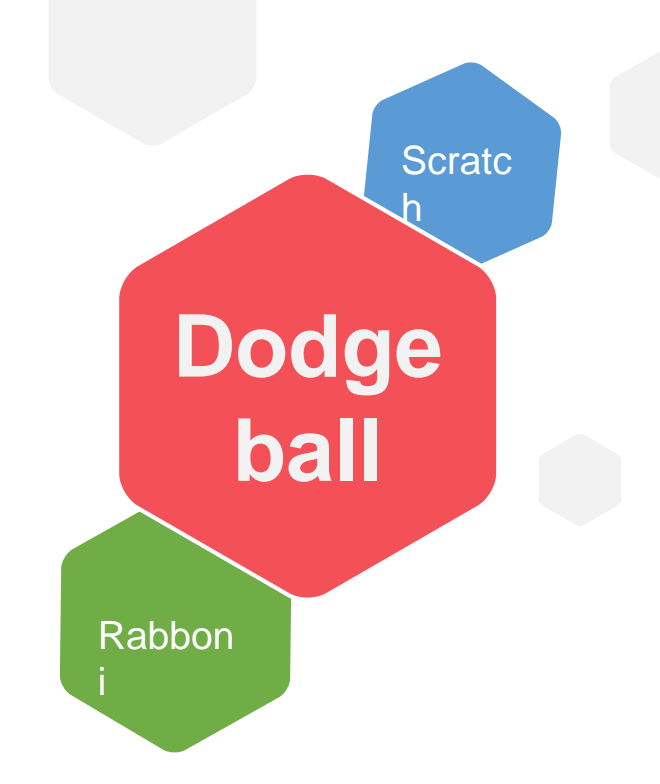

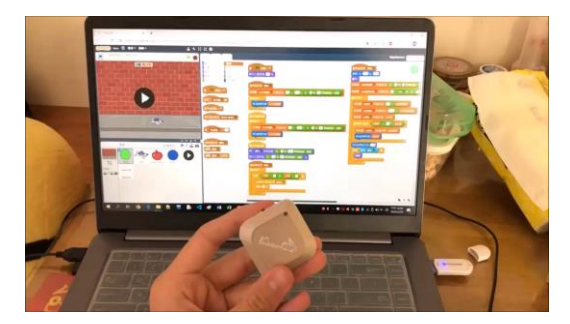

# **利用Scratch和Rabboni -Dodge ball**

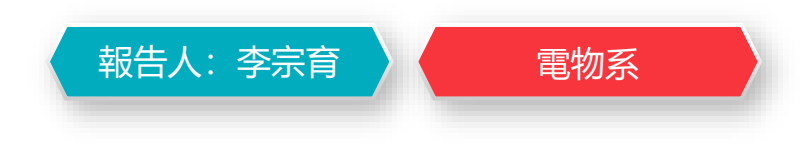

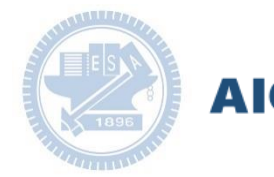

#### **AIOT Coding**

#### **Contents**

g**abboni-介紹** g**abboni-感測參數介紹** g**abboni-操作功能介紹** g**abboni-配件介紹** g**abboni-軸向定義** g**abboni Scratch 連線** g**abboni -Scratch UI介紹** g**abboni-USB連線** g**abboni-藍芽BLE 連線** g**abboni-Scratch連線** g**abboni-Scratch 範例程式**

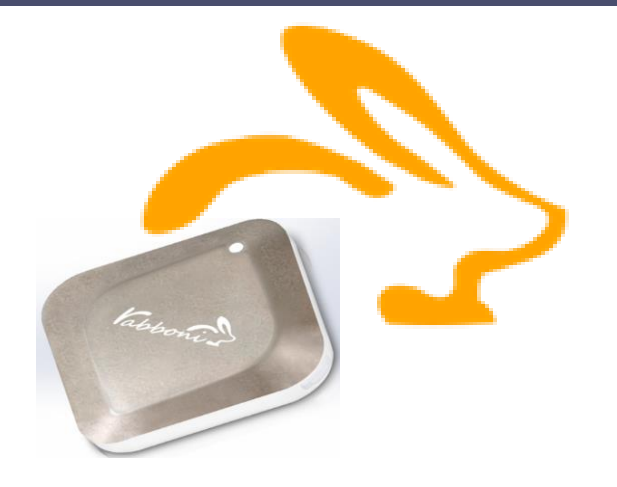

#### APPENDIX

gabboni-其他應用

- 1. 南港高中學生作品展
- 2. yabboni vs. APP inventor for APP Development
- 3. yabboni sensing data collection APP @Android
- 4. yabboni AI Applications for gait analysis

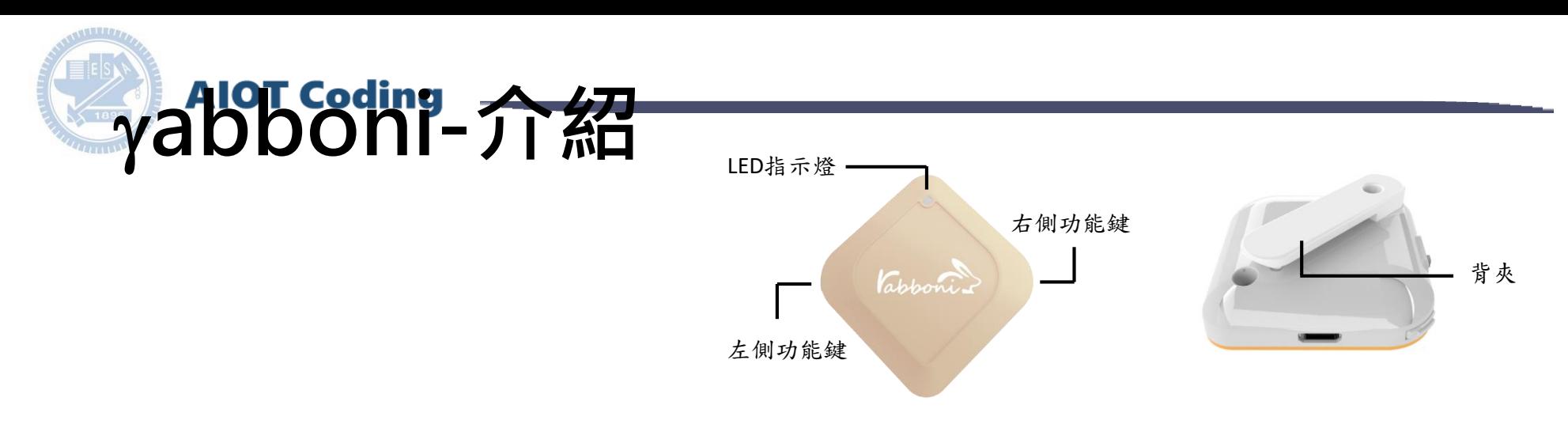

- gabboni內建六軸重力感測器 (IMU: Initial Measurement Unit)、BLE藍 芽傳輸及運算元件
- 可即時傳輸感測讀值並提供取樣 頻率及動態範圍之多樣選擇
- 配有LED燈,指示rabboni運作狀態 及電量顯示。
- gabboni 提供Android感測訊號擷取 APP及各式程式教育應用 API
- Scratch, Python, Unity, Java, App Inventor
- 專為 AIoT 程式教育、APP開發、AI 智慧感測互聯或各種智慧化應用之 動作偵測相關研究開發使用。

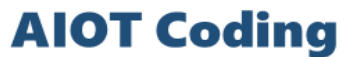

## g**abboni-感測參數介紹**

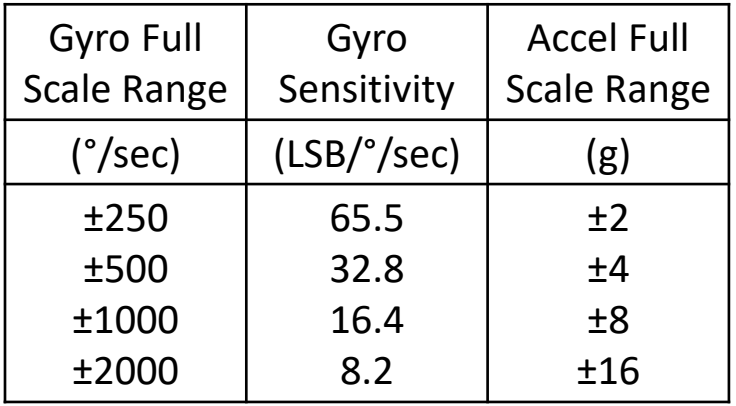

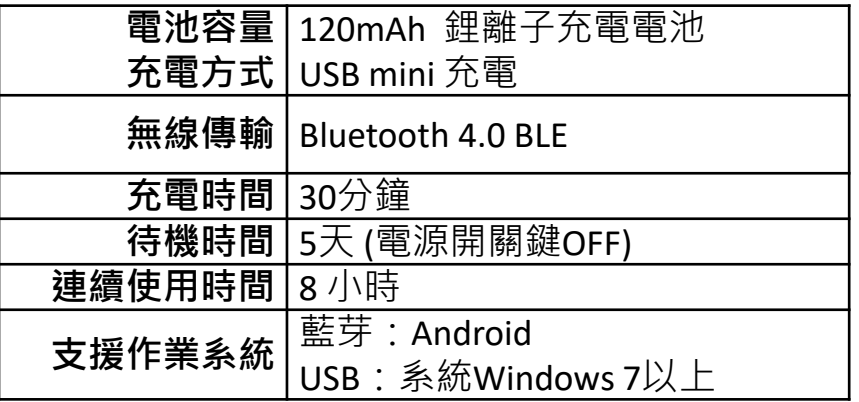

為了提高可靠性,還可以為每個軸配備更多的傳感器。一 般而言IMU要安裝在被測物體的重心上。

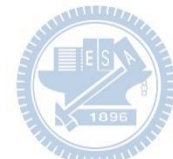

**AIOT Coding** 

# g**abboni-操作功能介紹**

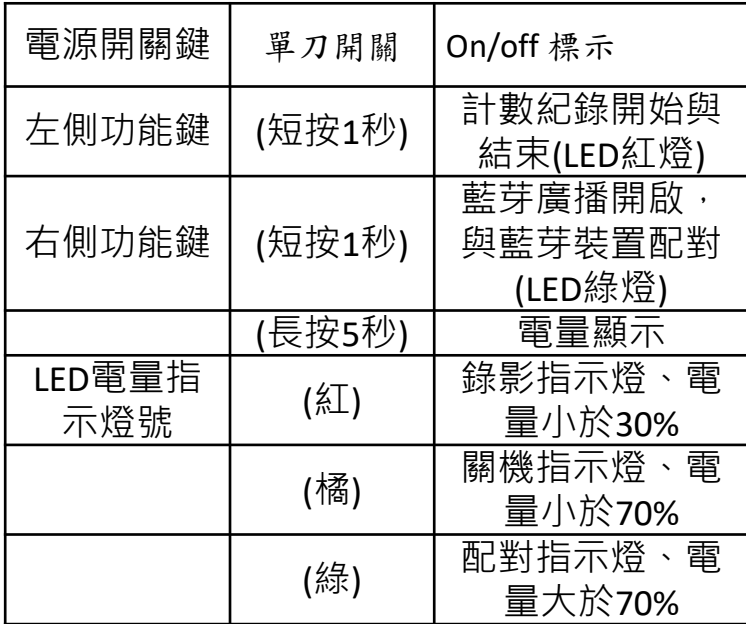

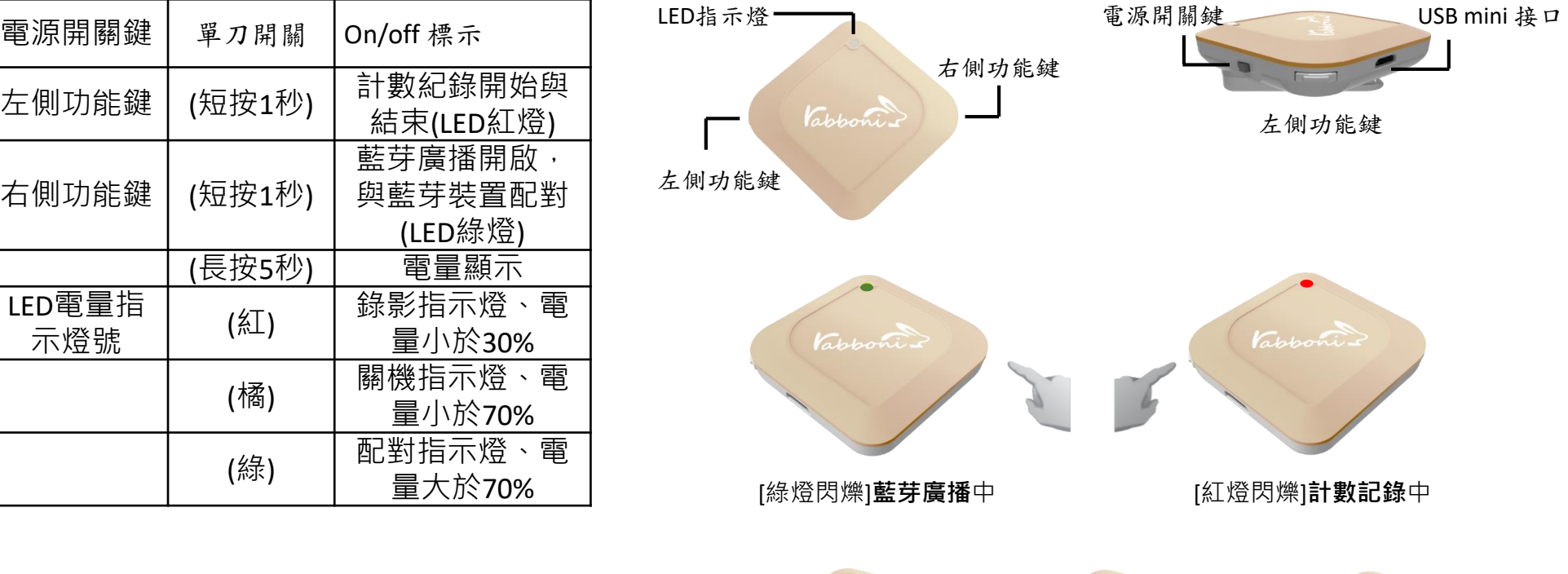

國立交通大學高教深根USR 計畫

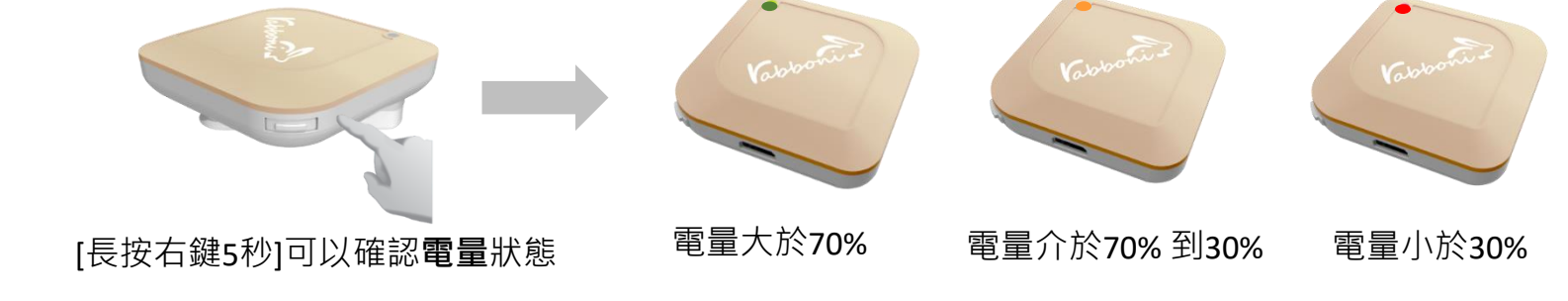

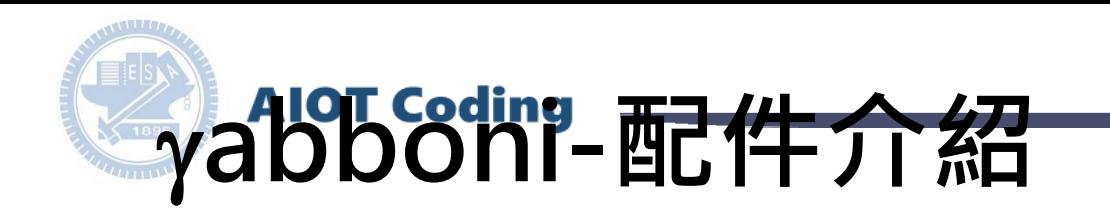

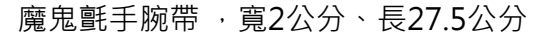

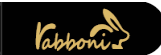

 $\gamma$ abboni背夾(拆卸須將螺絲工具) 想供使用者跑步或行進間γabboni主體 與鞋面穩固結合,確保動作的正確偵測。

USB轉接線一條

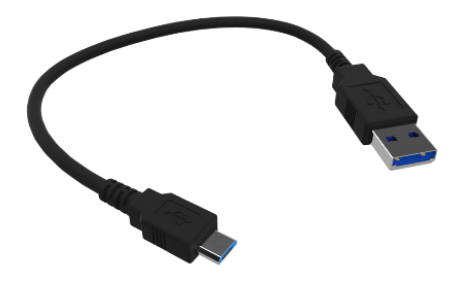

USB Type A轉接 USB mini線, 可提供傳輸數據以及充電功能。

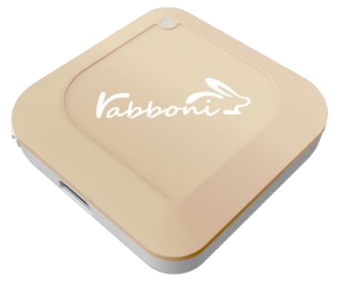

gabboni本體 (正面)

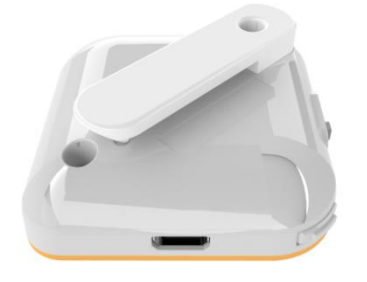

γabboni本體 (背面)

提供使用者跑步或行進間 gabboni主體與鞋面穩固 結合,確保動作的正確偵測。

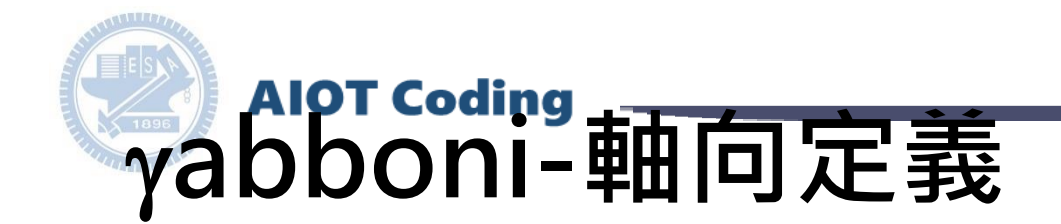

直線軸:X/Y/Z加速度 (Acceleration) 環狀軸:X/Y/Z 角速度 (Gyro)

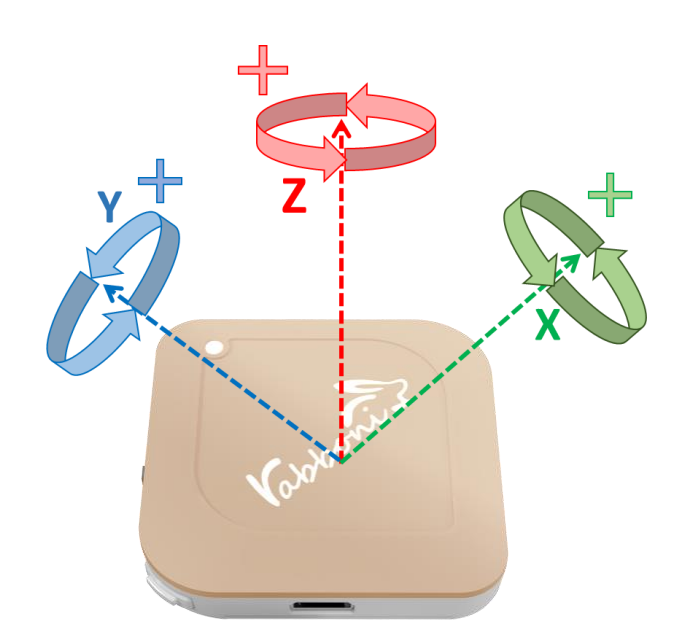

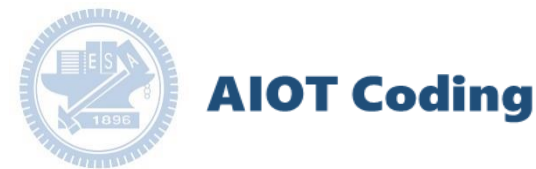

## g**abboni PC UI 連線**

1. rabboni\_pc\_UI下載/解壓縮資料夾(rabboni\_PC\_ui): <https://reurl.cc/QprO60>

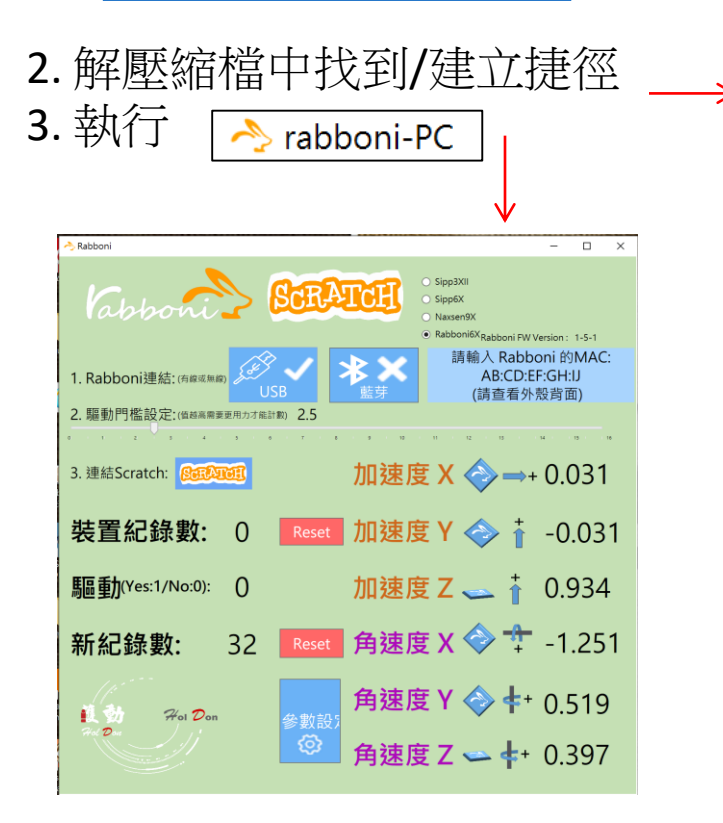

rabboni-PC.application → rabboni-PC.exe rabboni-PC.exe.config rabboni-PC.exe.manifest

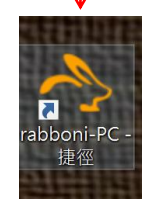

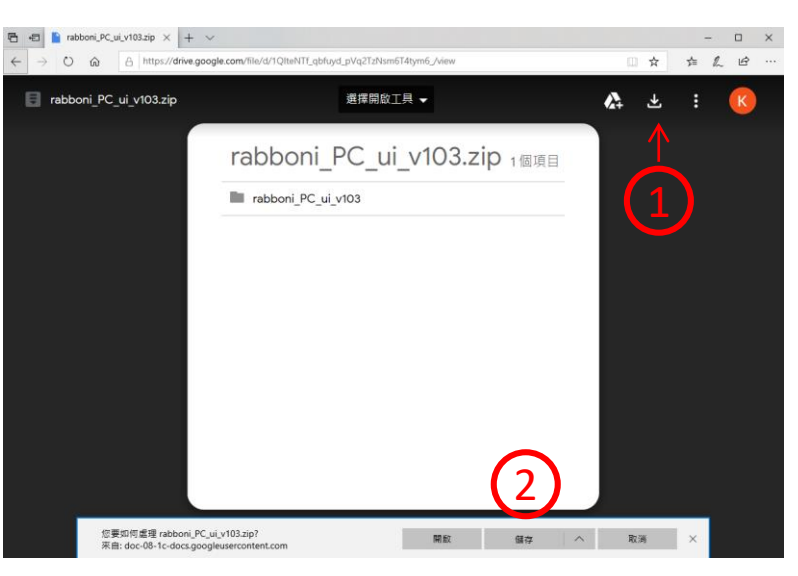

下載並解壓縮檔案 || rabboni\_PC\_ui\_v103.zip

**AIOT Coding** 

# **如果**g**abboni PC UI 連線程式無法開啟**

昬

1. 執行工作管理員 (在工作列上按右鍵或同時按下Ctrl+Alt+Del,選擇"工作管理員")

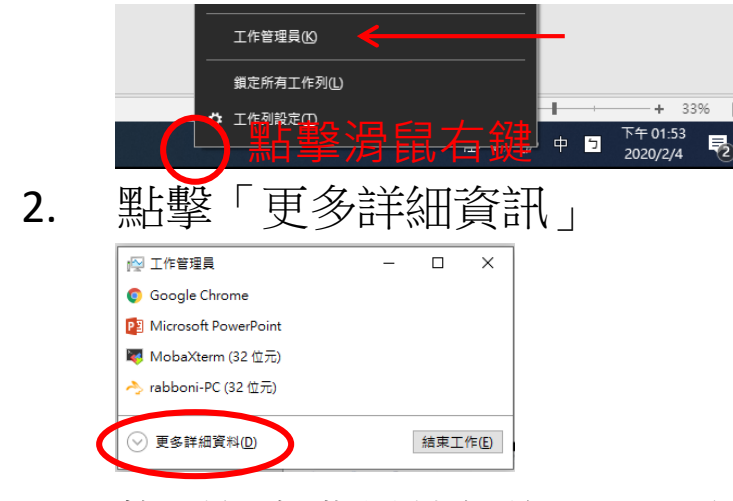

2. 找到仍在背景執行的rabboni程式 > < rabboni-PC (32位元)

0.1% 80.1 MB O MB/秒

3. 點擊右鍵選擇「結束工作」

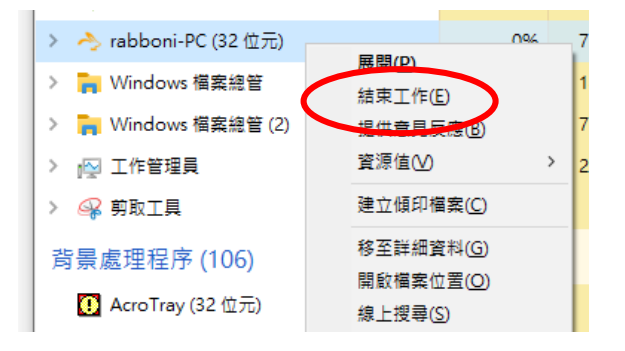

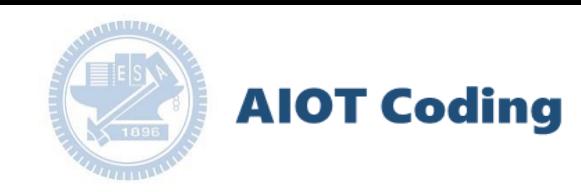

### g**abboni -PC UI介紹**

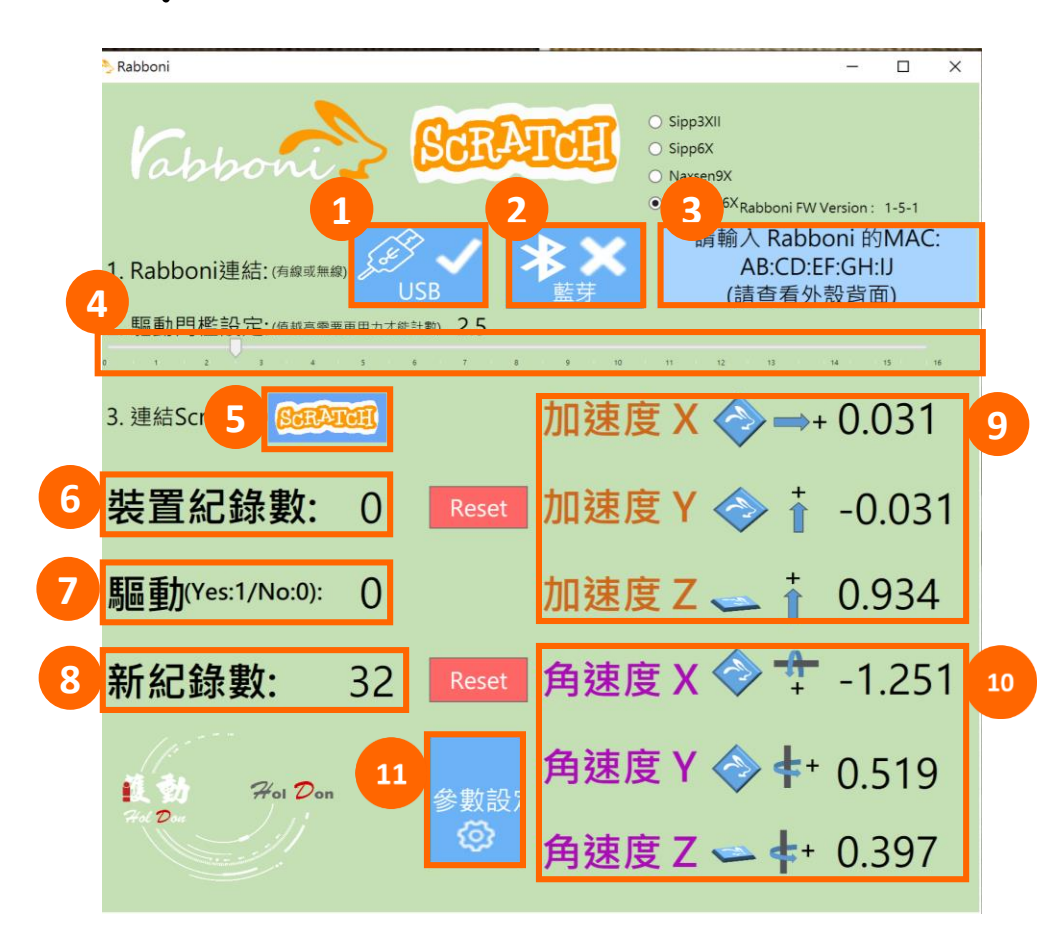

- 1. USB:點擊透過USB連線
- 2. Bluetooth:點擊透過藍芽連線
- 3. MAC:輸入裝置MAC的地方
- 4. Scratch:點擊可以連到 Scratch
- 5. 驅動門檻:設定內建加速度公式 $\sqrt{x^2+y^2+z^2}$ 並計算驅動次數結果的門檻(要大於多少算一次)
- 6. 裝置驅動記錄數/Reset:紀錄驅動次數在 7. 驅動: 搖動超過門檻會回傳

8. 新驅動紀錄數/Reset:每次重新連線回重新計數

9. X/Y/Z方向加速度 (1g=9.8m/sec<sup>2</sup>) 10. X/Y/X方向角速度 (degree/sec)

11. 參數設定:設定rabboni內的加速度以及角速度 偵測範圍及 sampling rate。

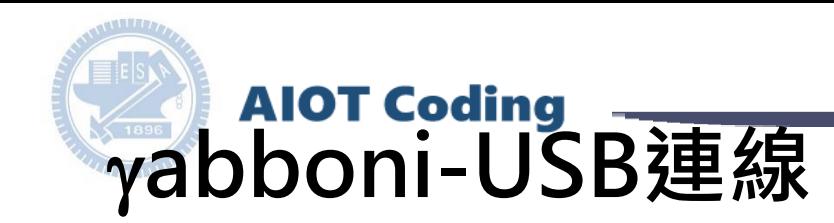

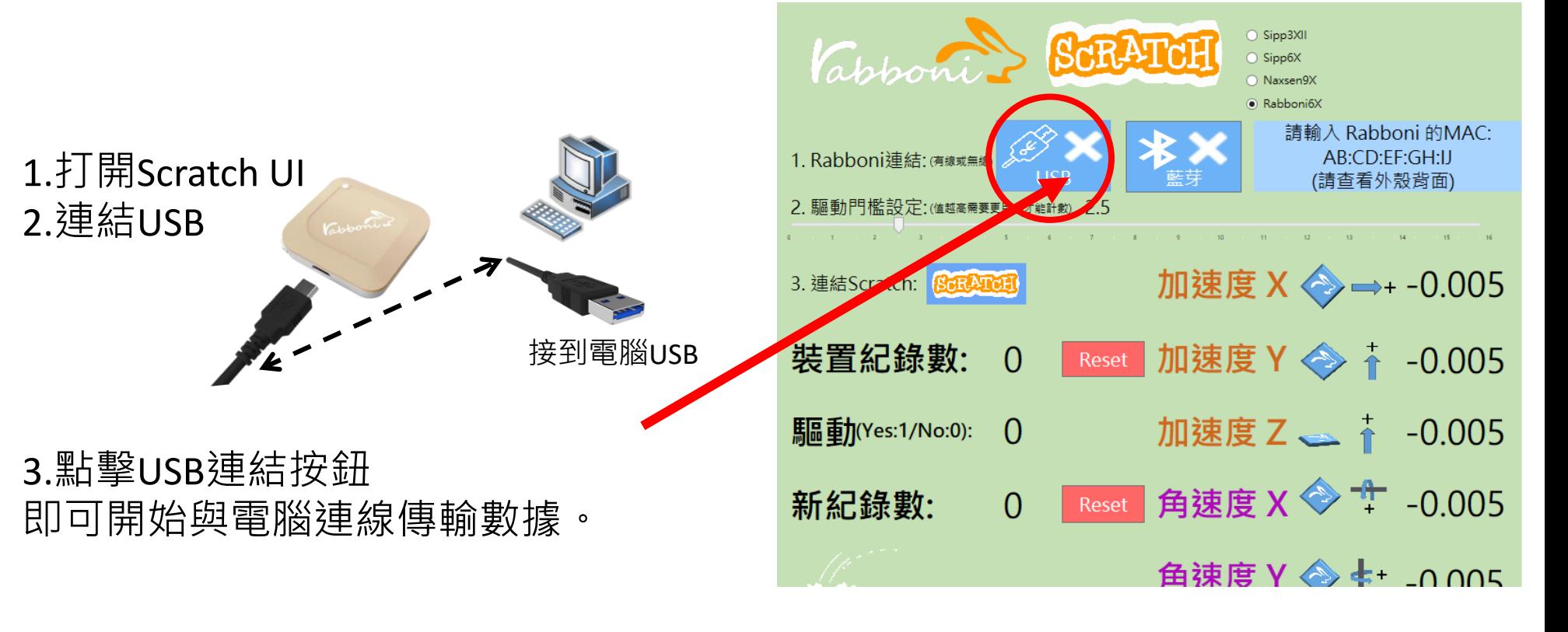

數字開始變動就是成功連線,變動數值就是三 軸的加速度以及三軸的角速度。如果有問題的 話就把檔案關起來重開。跳動值為量測值(含 雜訊值),因此 Sensor 靜置仍會有跳動值。.

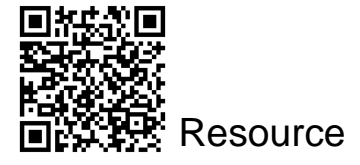

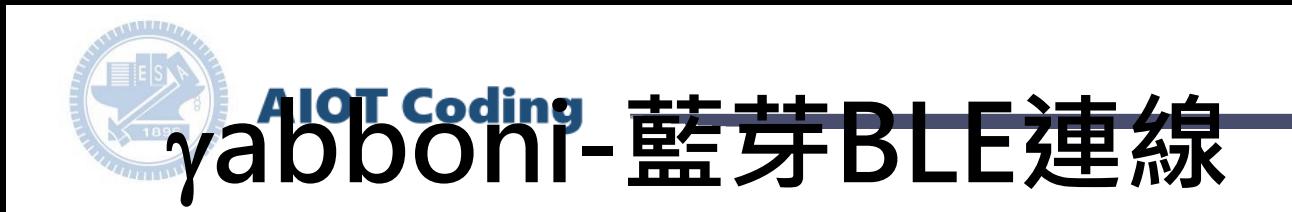

- 1. 若電腦有開啟BLE 藍芽連線功能, 會轉成藍 色按鈕。(一般電腦筆電配備藍芽但不配備 BLE 須加裝 BLE Dongle.)
- 2. 請輸入貼在盒子/裝置背後的 MAC ID: AA:BB:CC:DD:EE:FF)
- 3.點擊藍芽連線按鈕。

數字開始變動就是成功連線,變動數值就 是三軸的加速度以及三軸的角速度。如果 有問題的話就把檔案關起來重開。跳動值 為量測值 (含雜訊值),因此 Sensor 靜置 仍會有跳動值。.

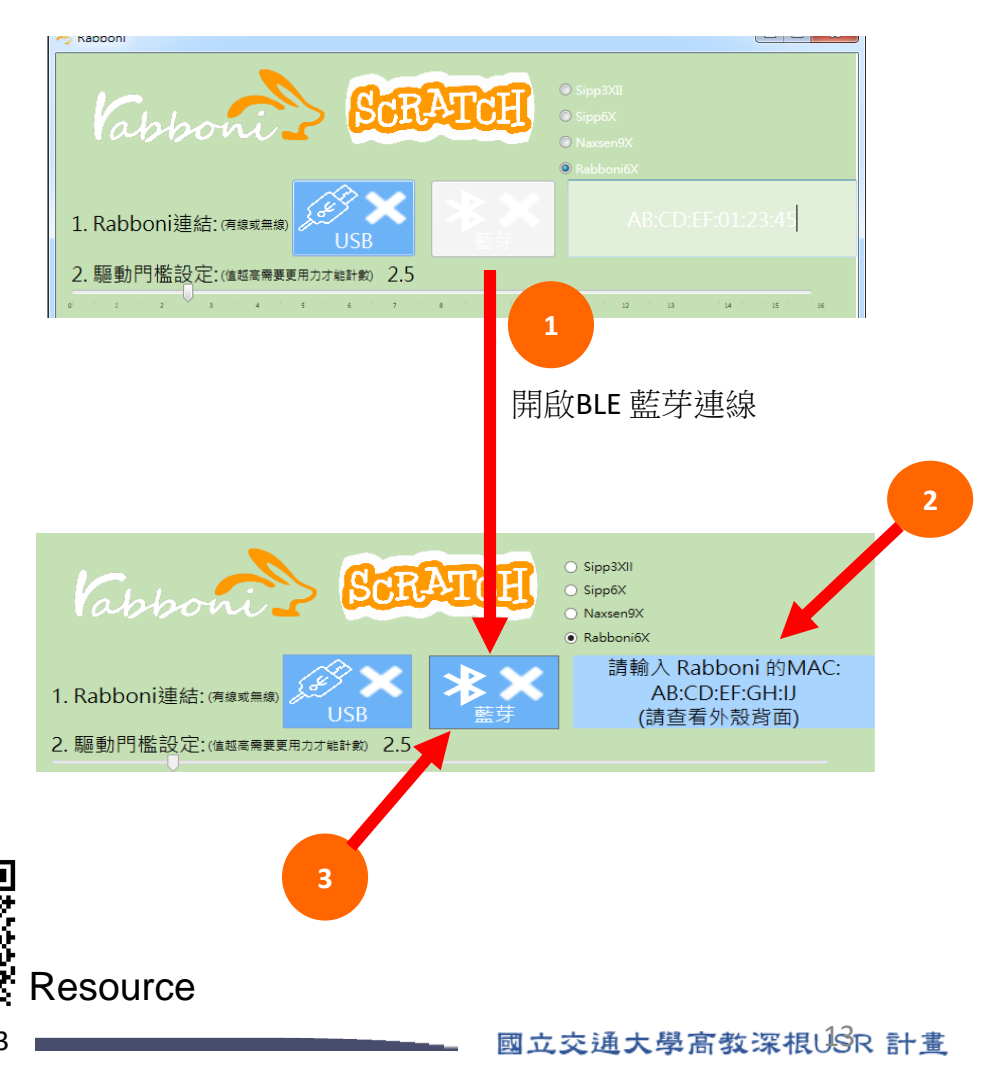

# g**abboni-Scratch 連線**

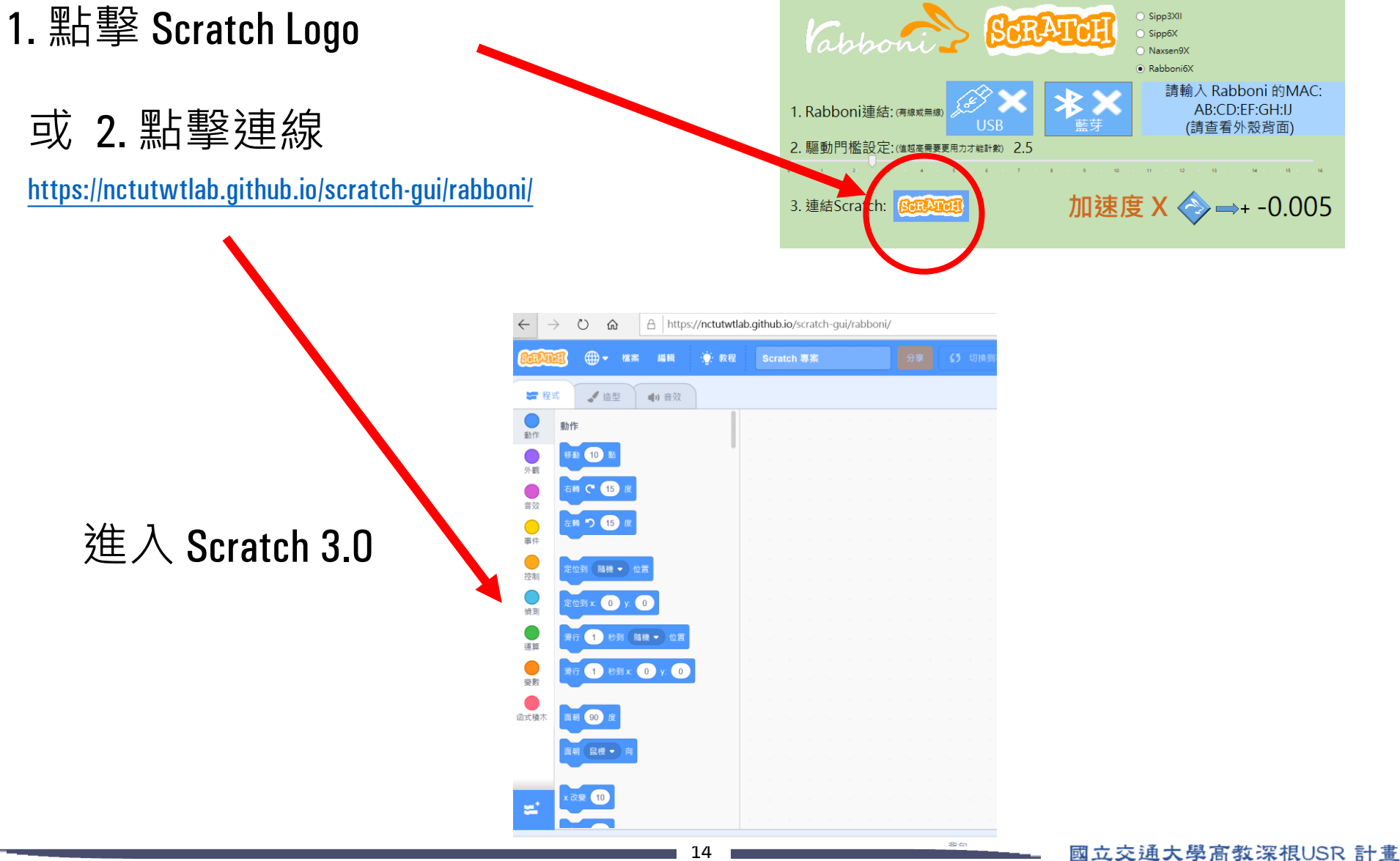

### **rabboni 參數匯入**

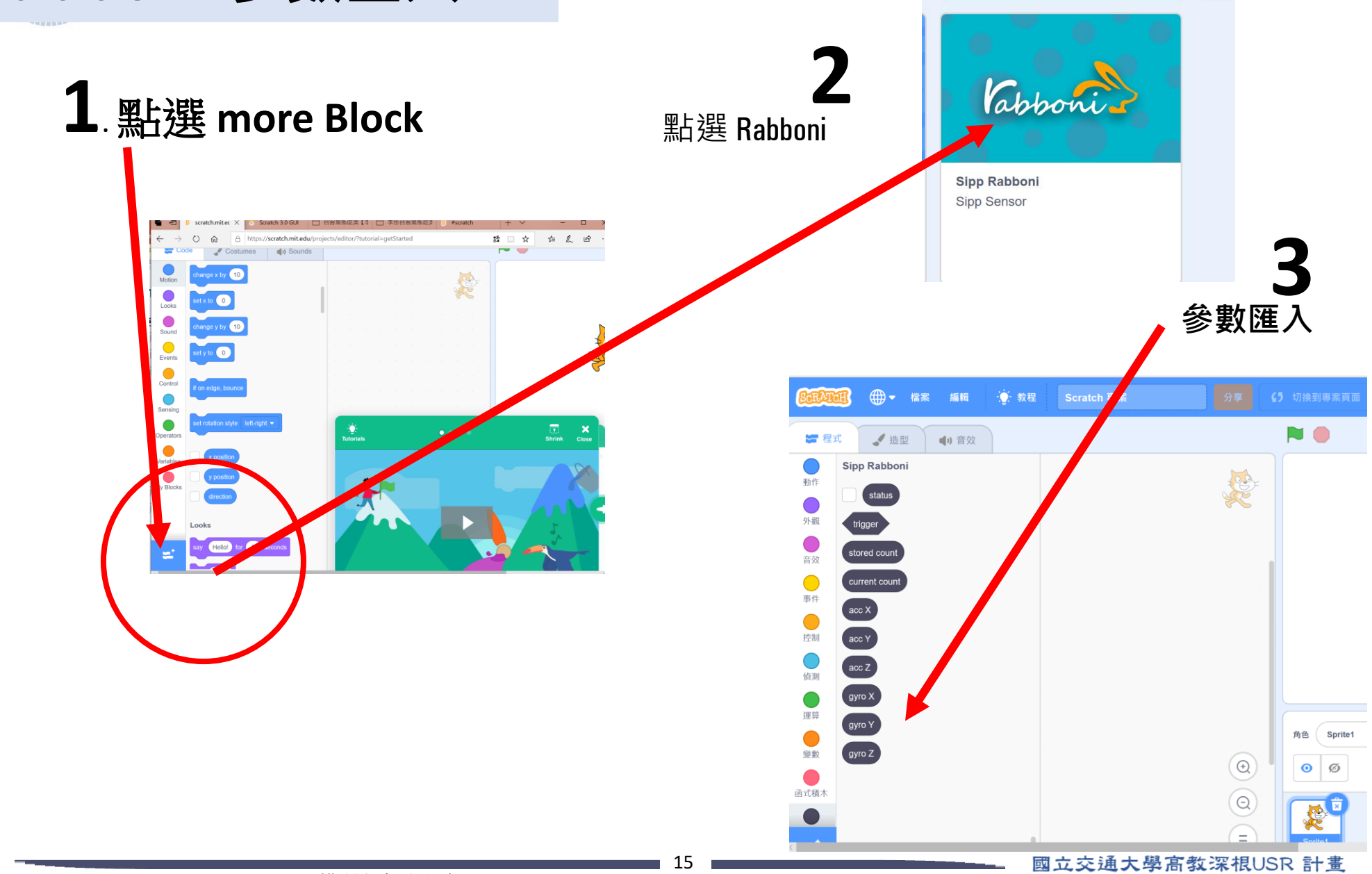

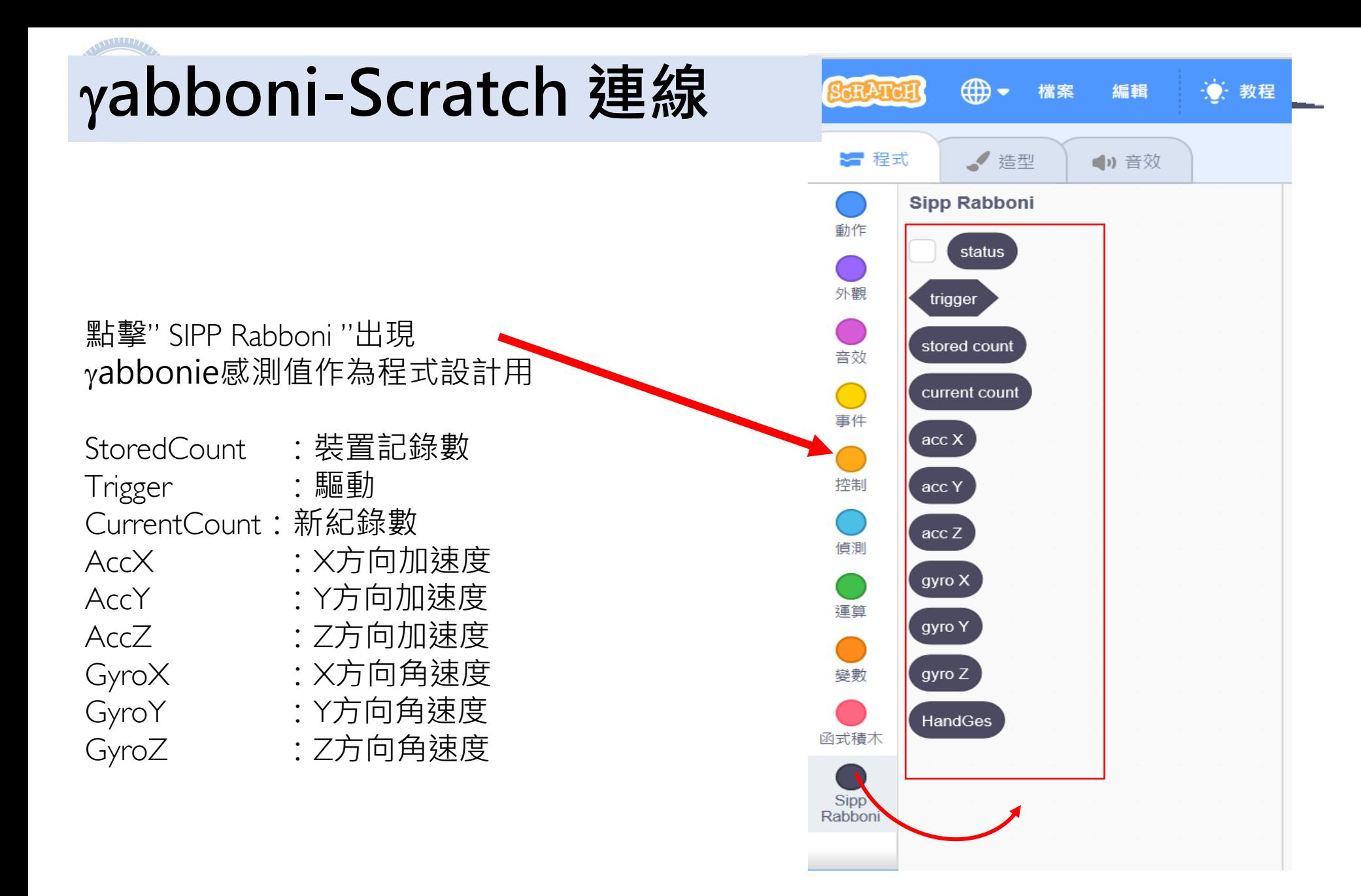

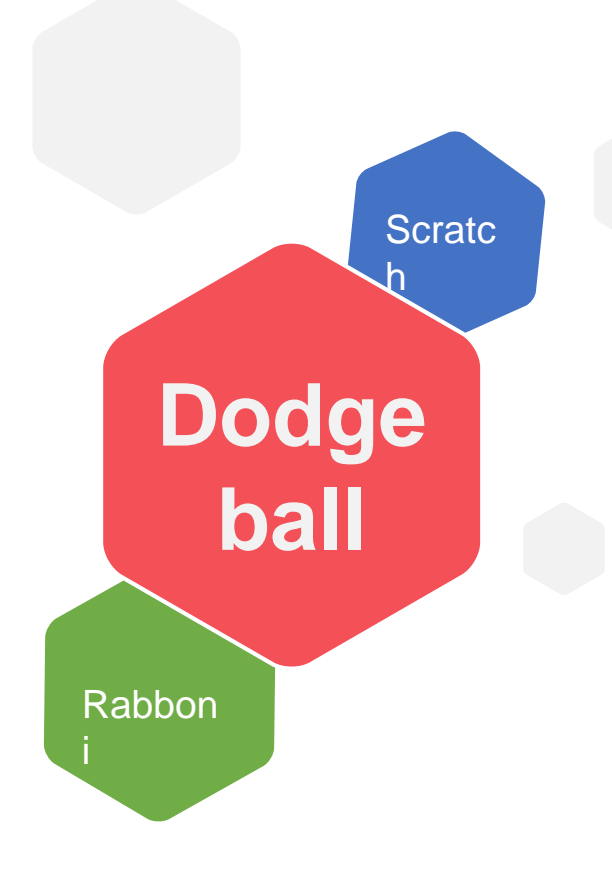

# **利用Scratch和Rabboni -Dodge ball**

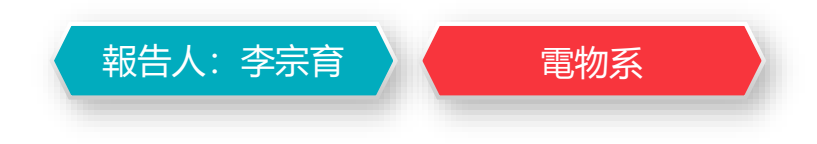

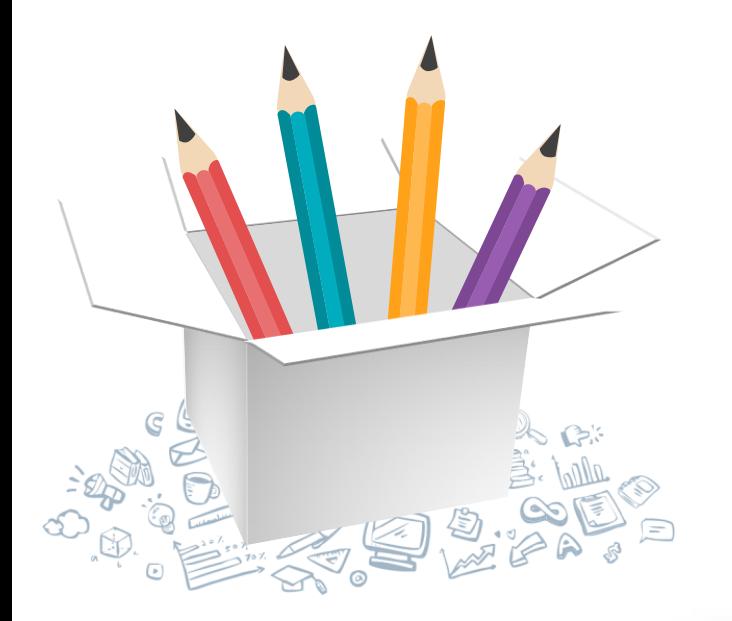

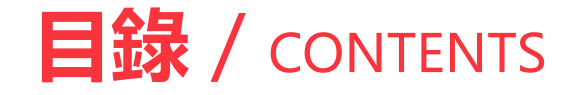

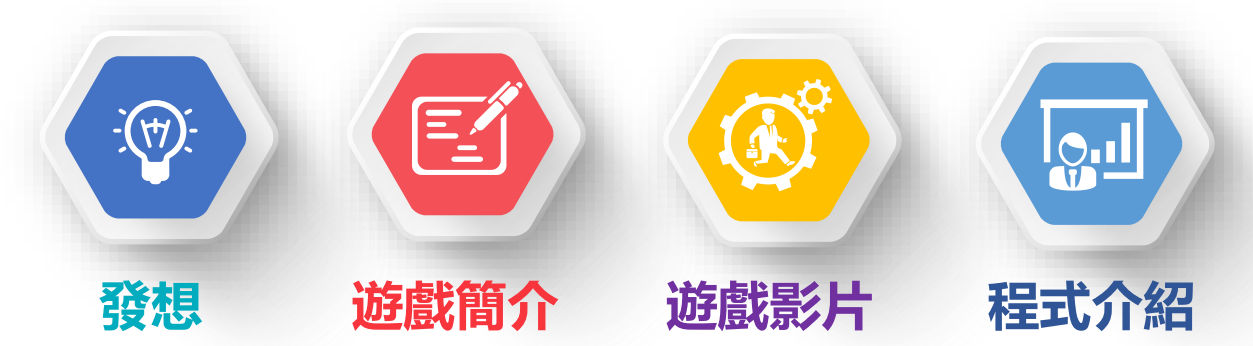

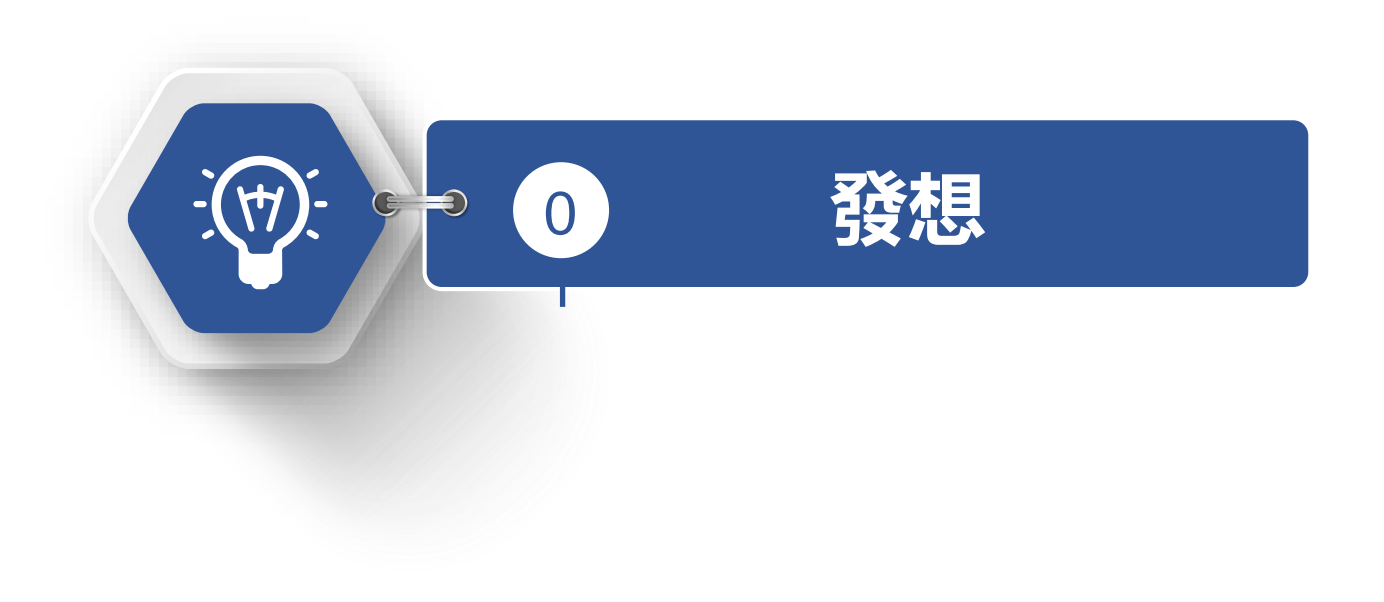

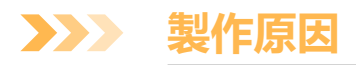

製作這個遊戲的關鍵是因為手機上有一款遊戲叫做「attack on ball」,以前高中的時候很愛玩它, 所以這次利用scratch和rabboni來製作相似的遊戲「dodge ball」。

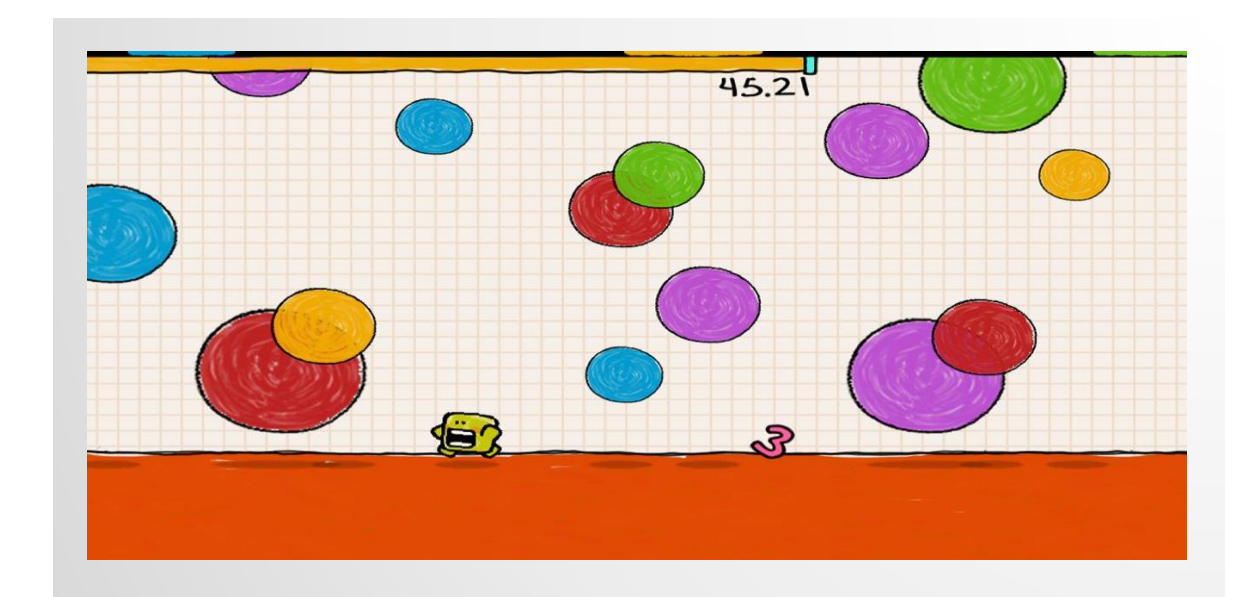

圖片來源:https://apkpure.com/tw/attack-on[ball/com.Eggbones.AttackOnBall#com.Eggbones.AttackOnBall-9](https://apkpure.com/tw/attack-on-ball/com.Eggbones.AttackOnBall#com.Eggbones.AttackOnBall-9)

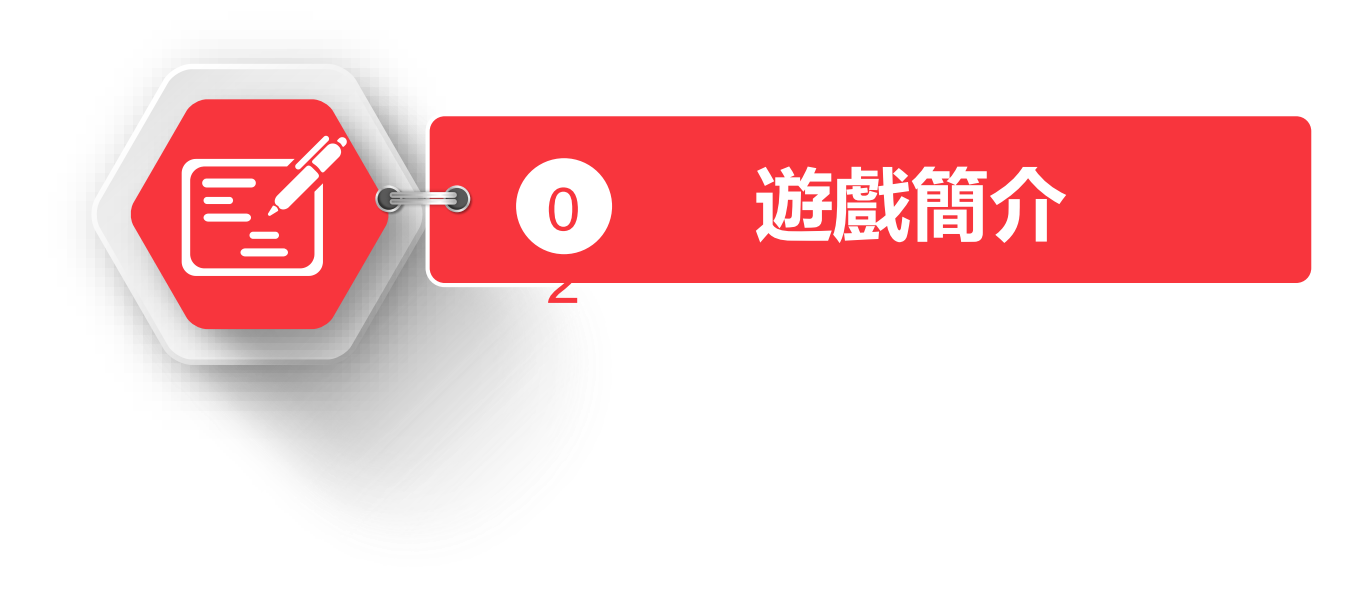

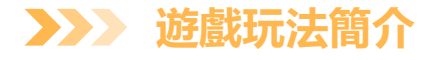

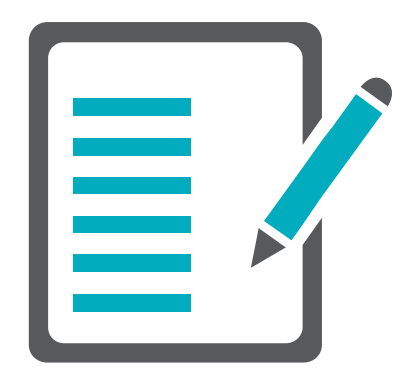

玩家利用rabboni的x軸加速度方向來操控角色 狗狗來躲避彈跳的球,分數是由存活在場上的 時間來決定的,若被球碰到的話,遊戲就會結 束,另外,場上會不定時掉落蘋果,每吃到-顆蘋果,分數就會加兩分。

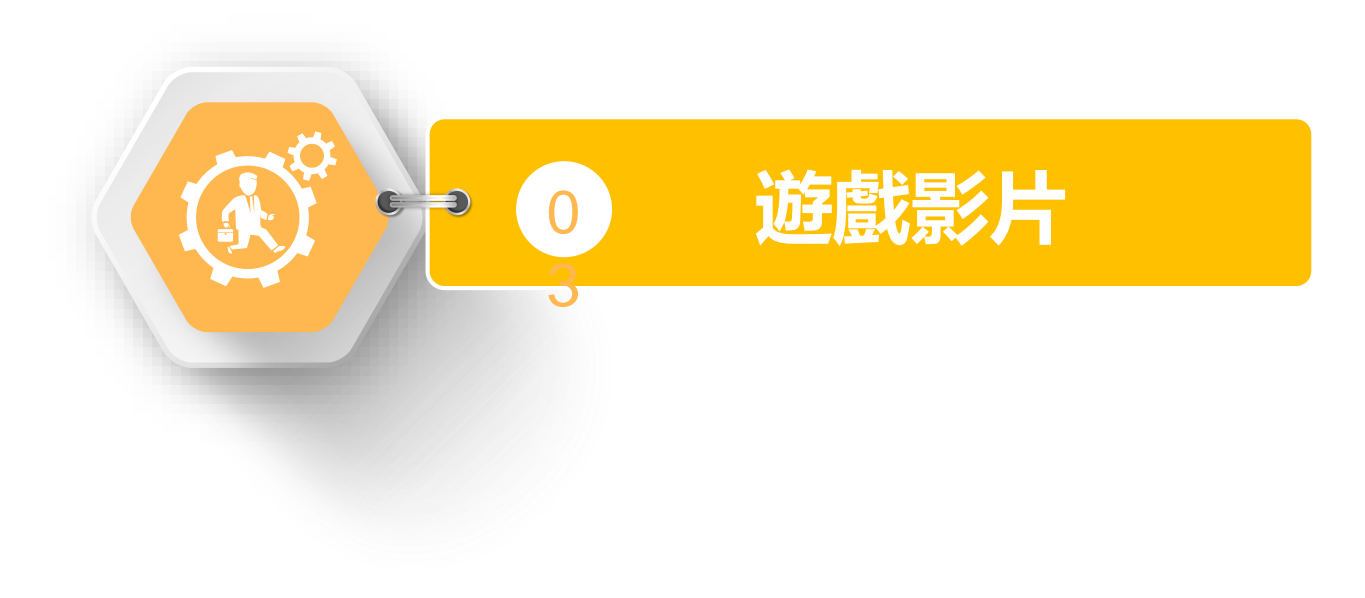

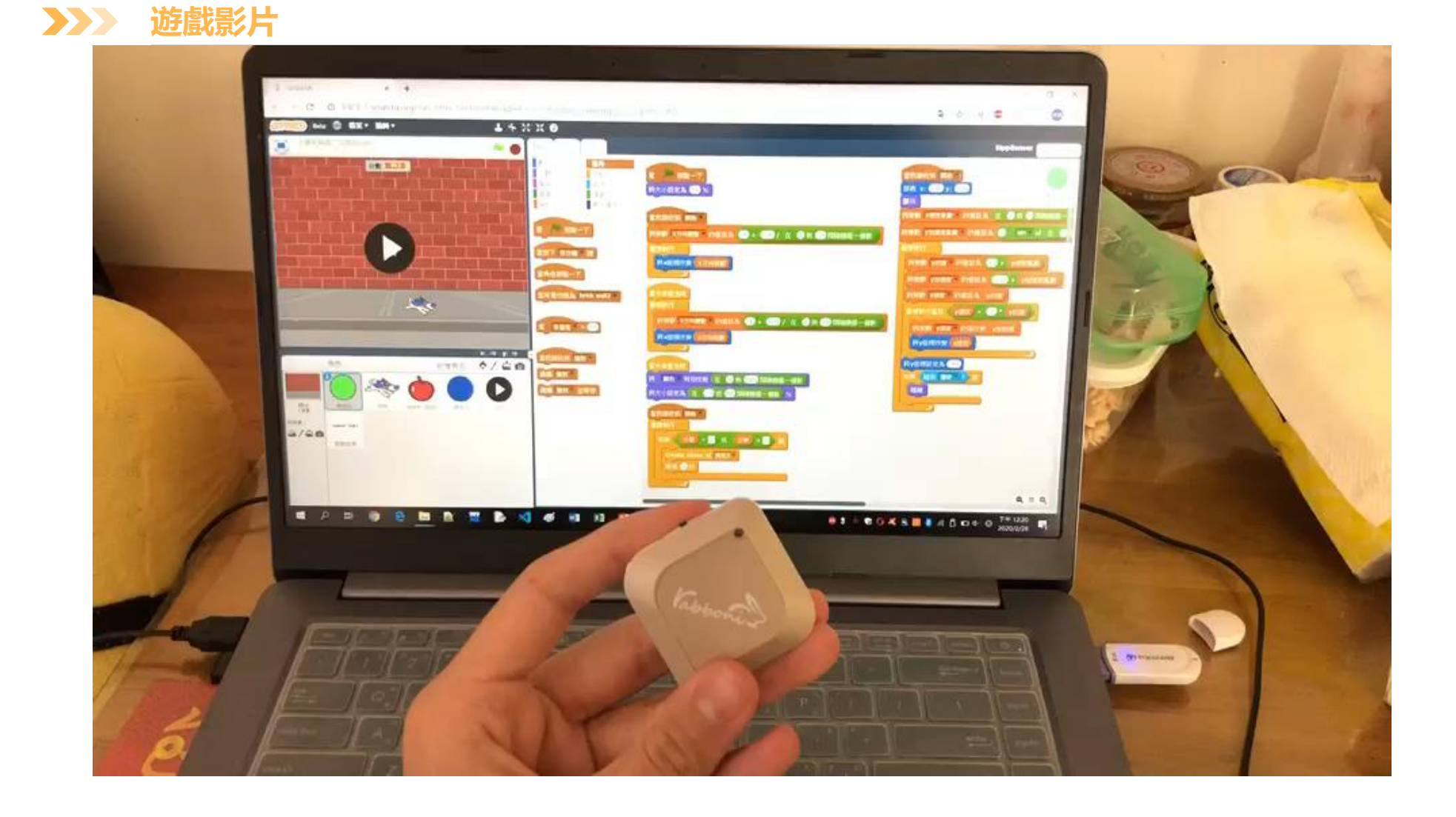

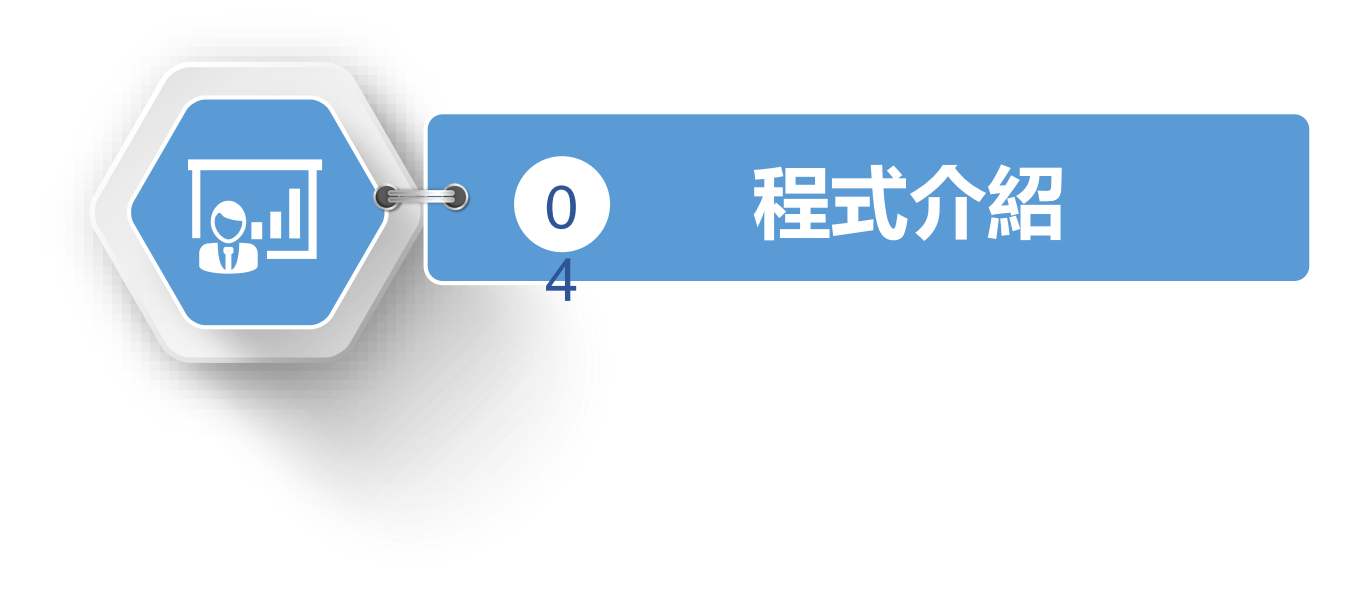

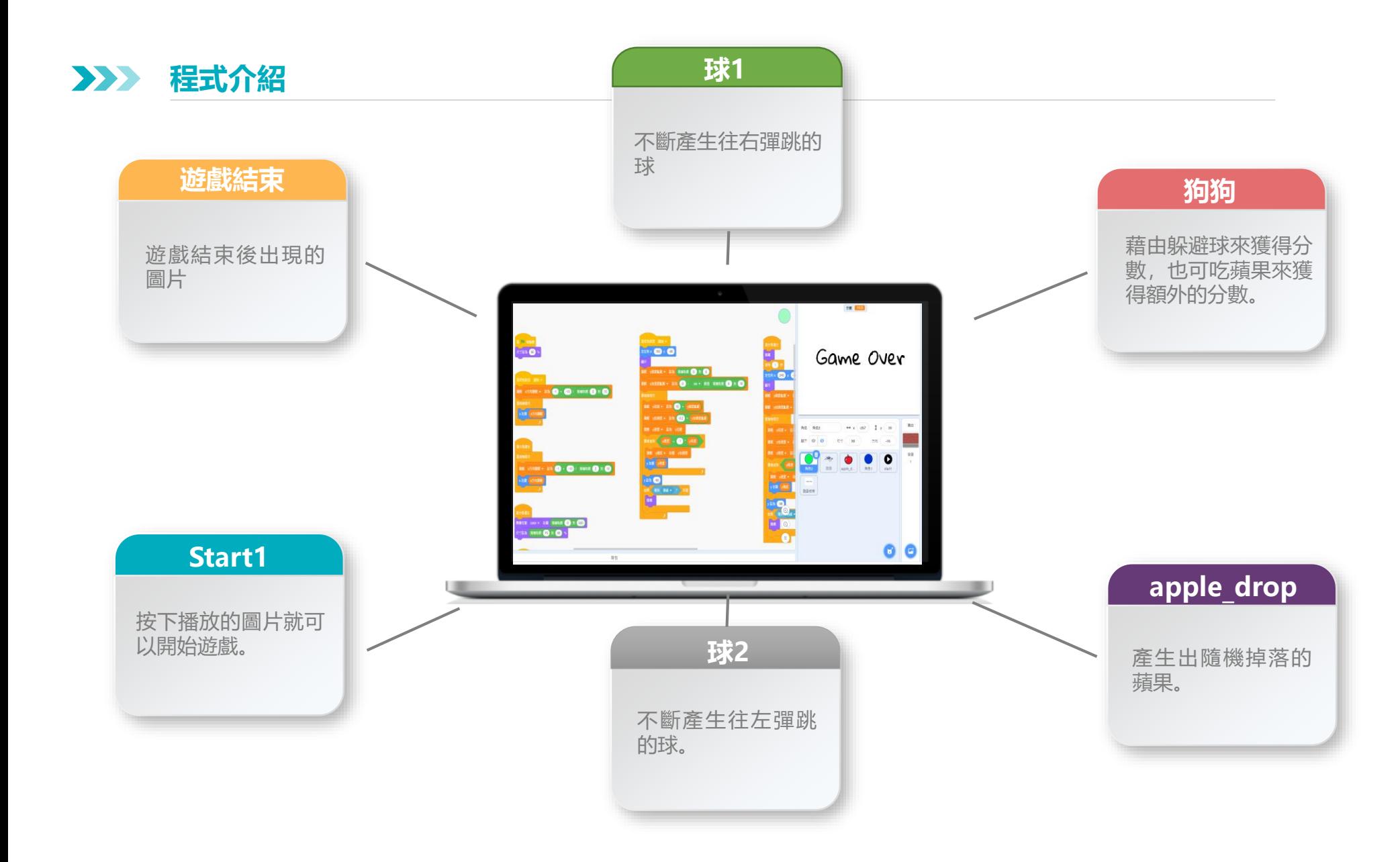

### **Start1-程式碼 3**

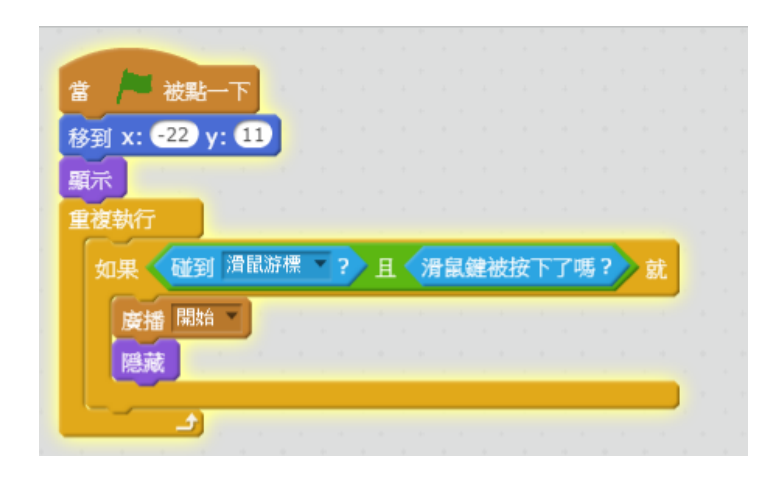

**球1-程式碼 3** $\sum_{i=1}^{n}$ 

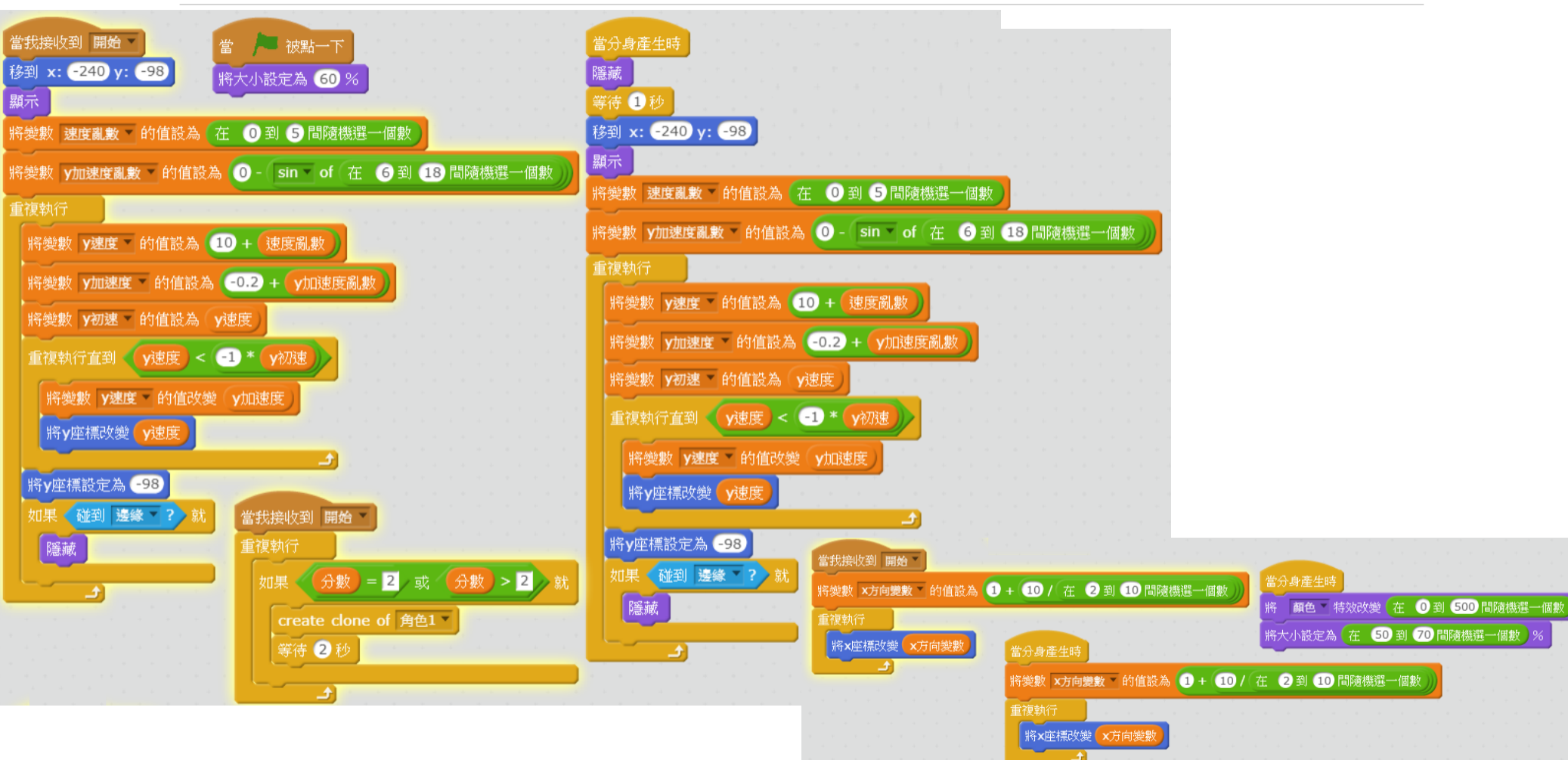

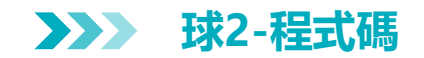

田

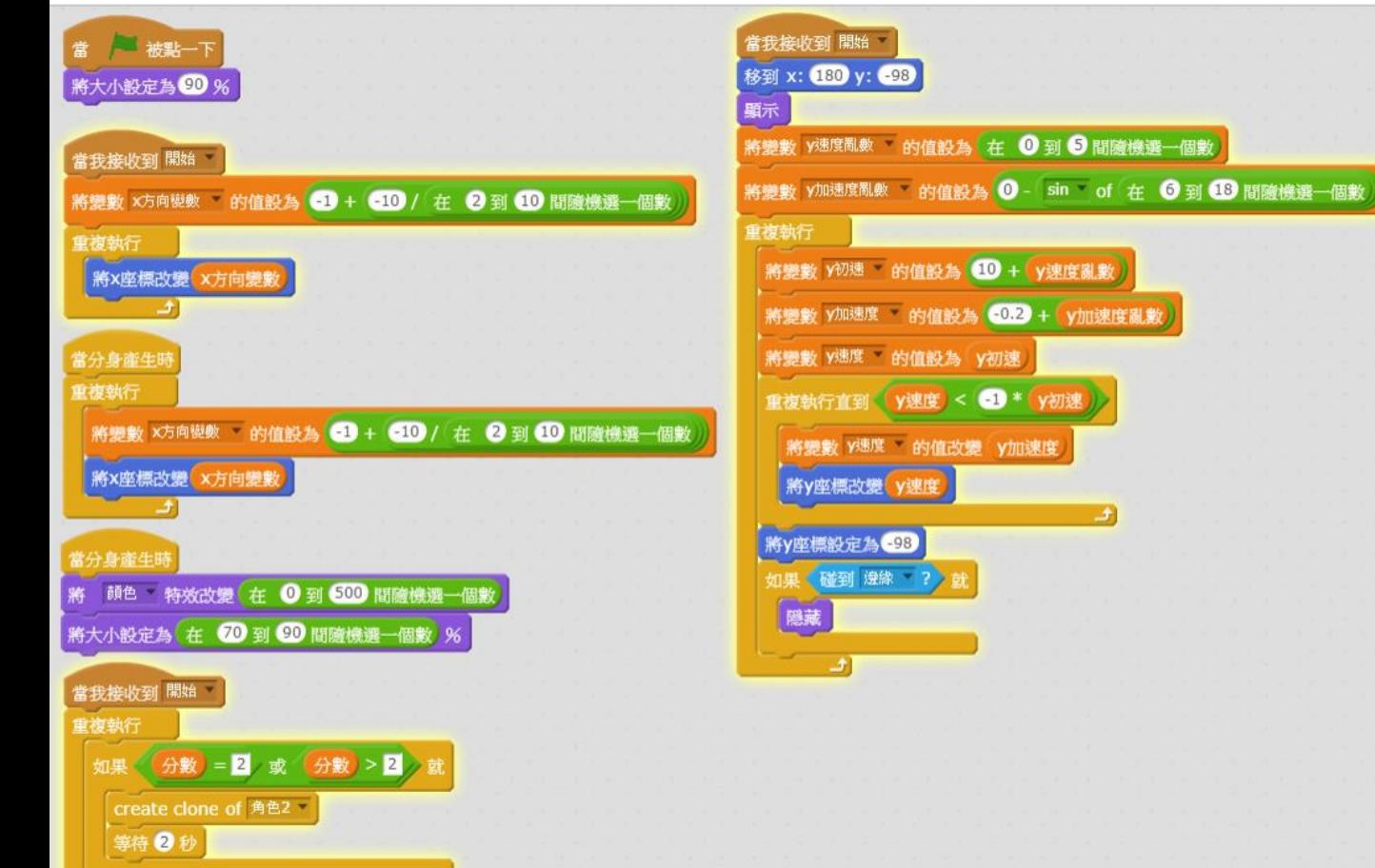

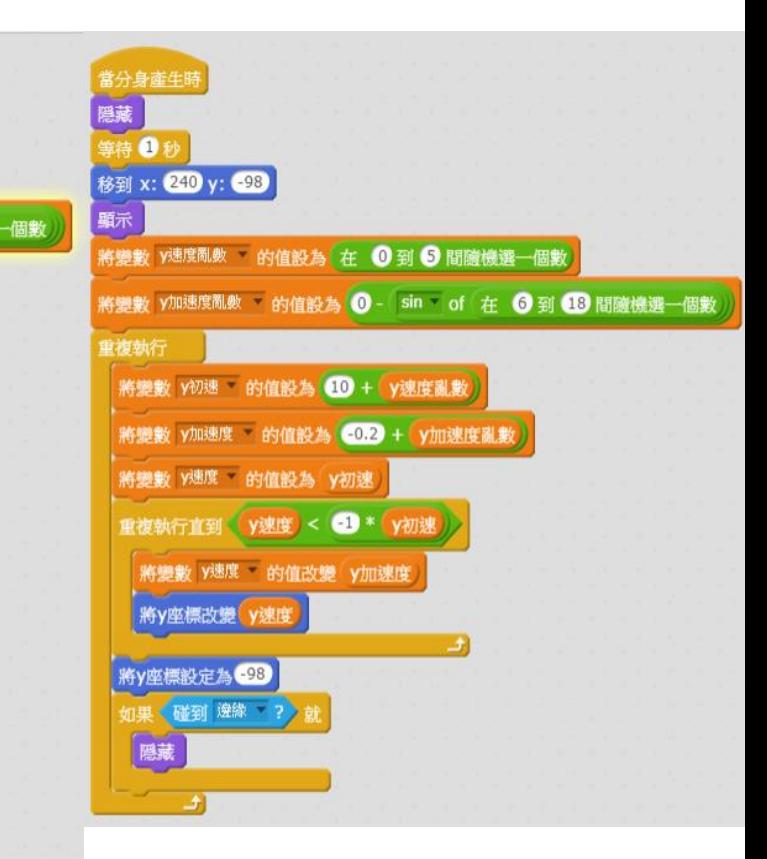

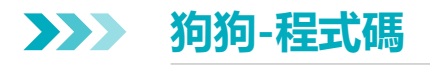

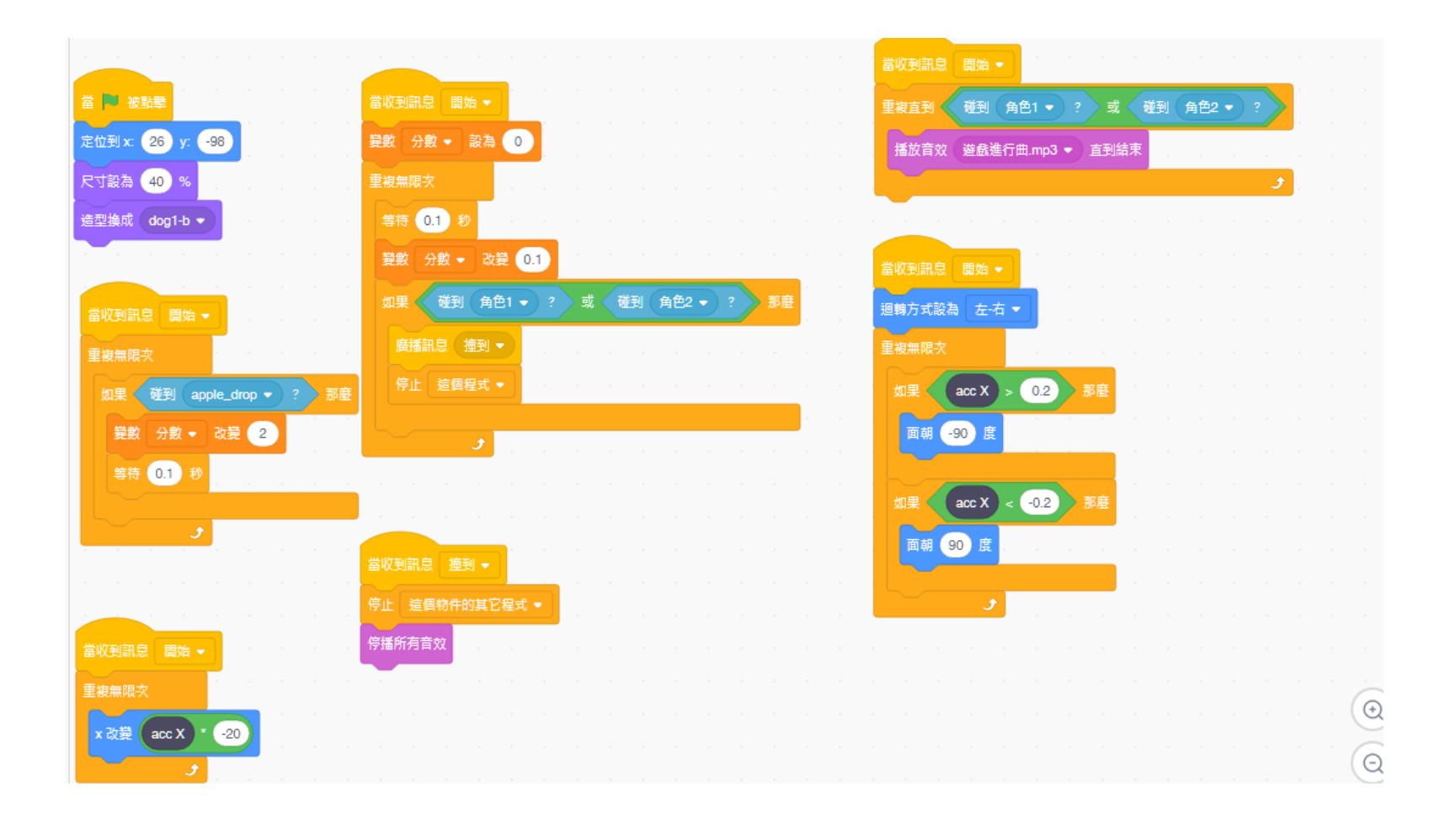

### **apple\_drop-程式碼 3**

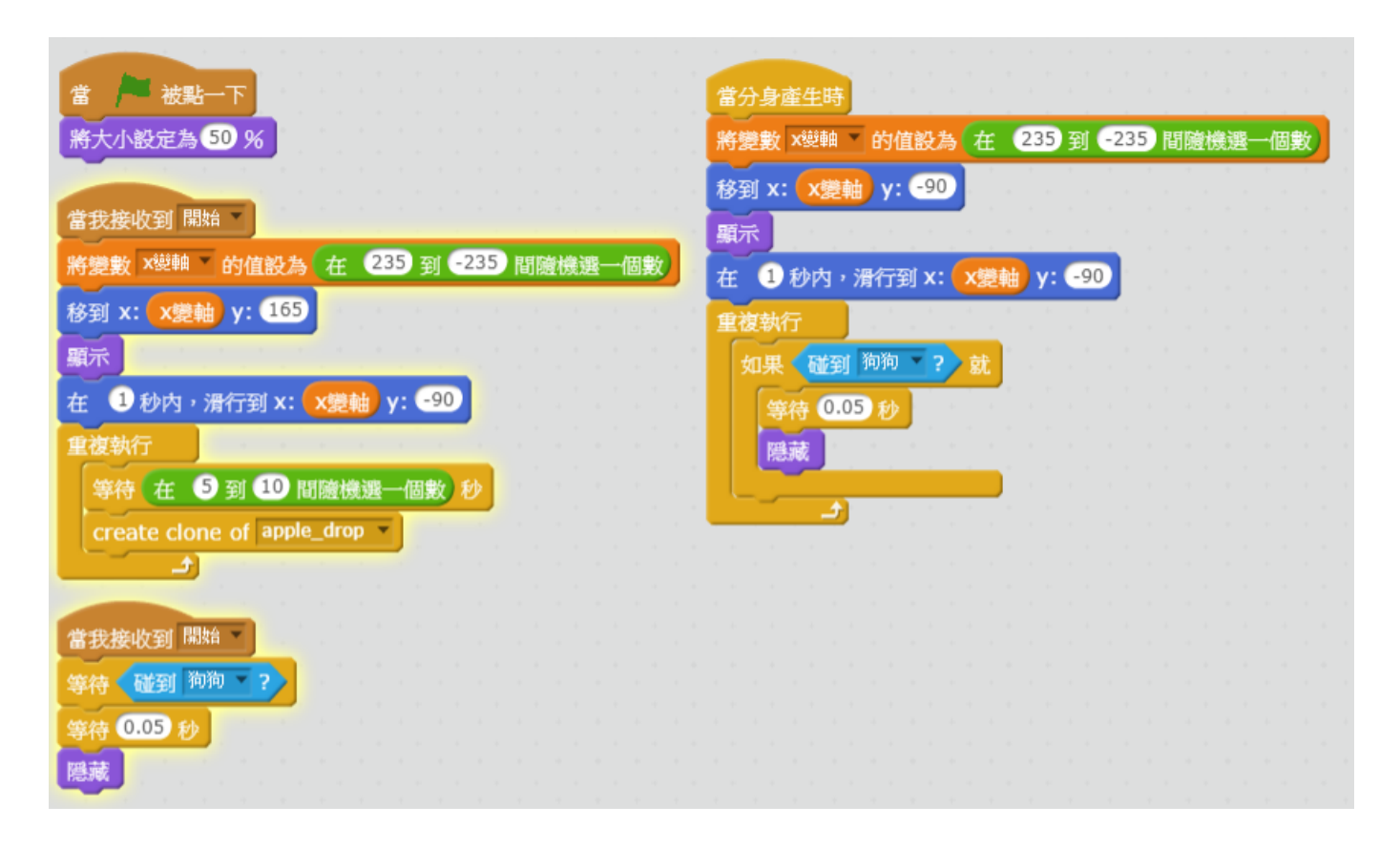

### **遊戲結束-程式碼 3**

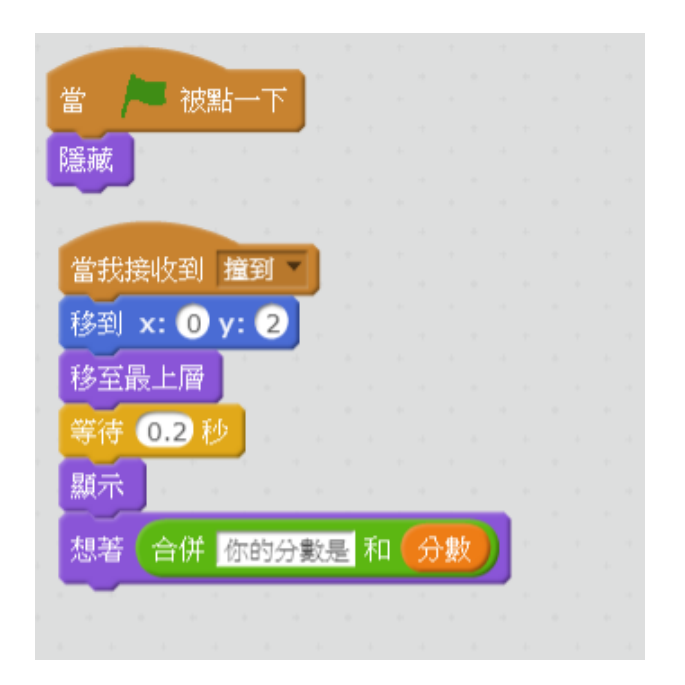

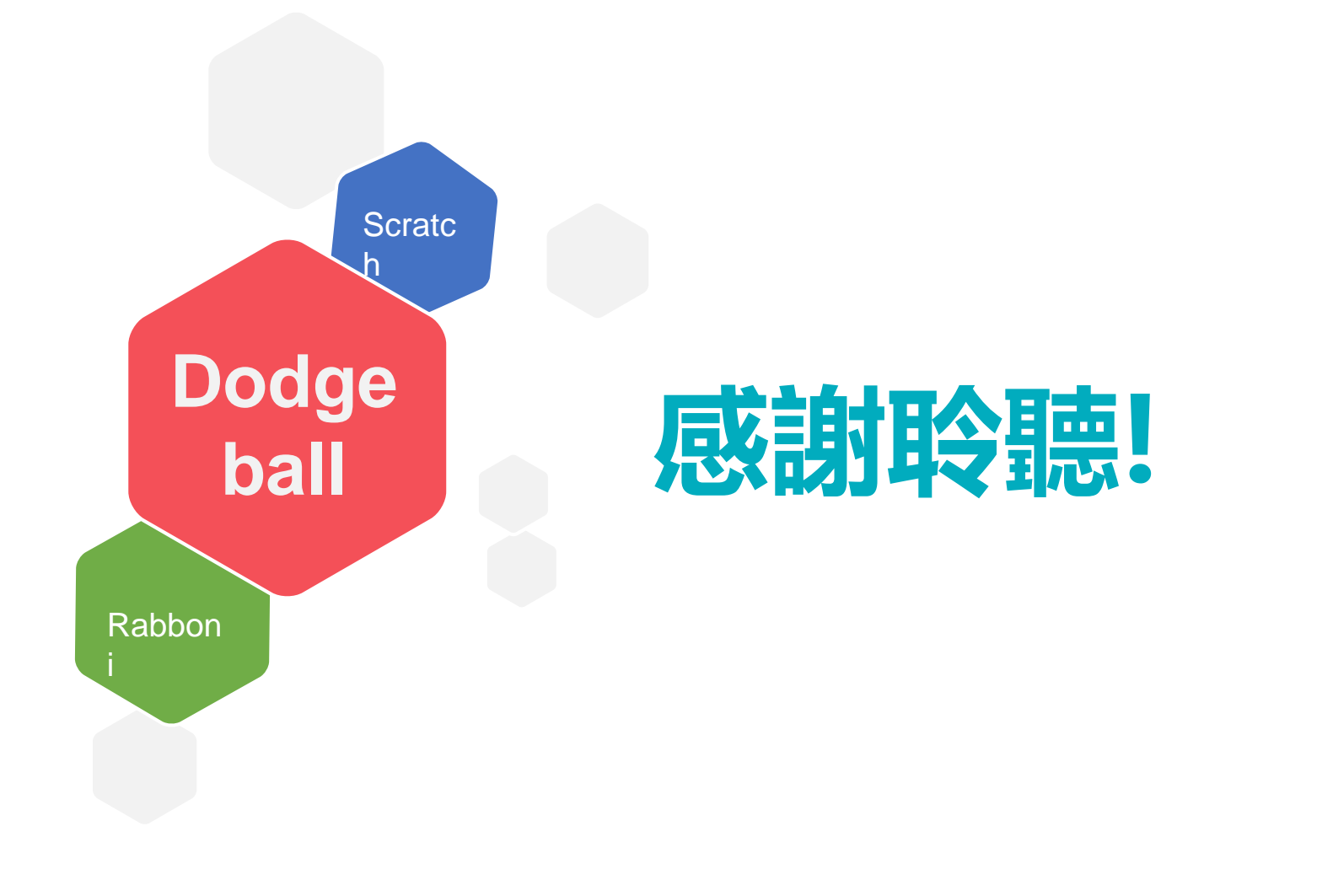

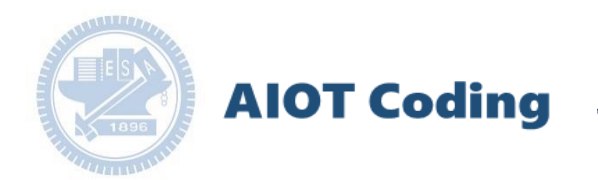

#### **範例程式:**

### **南港高中學生作品展: 指導老師 高慧君 廖純英校長**

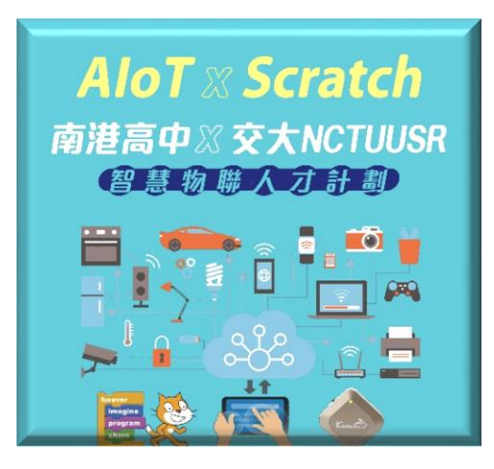

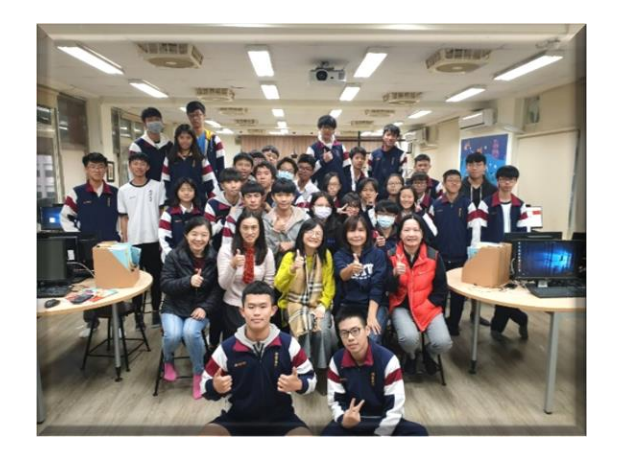

**AIOT Coding** 

**1.** 南港高中學生作品展

<https://youtu.be/b8XSZO6kvbc>

### <https://youtu.be/mWAisna1U7Q>

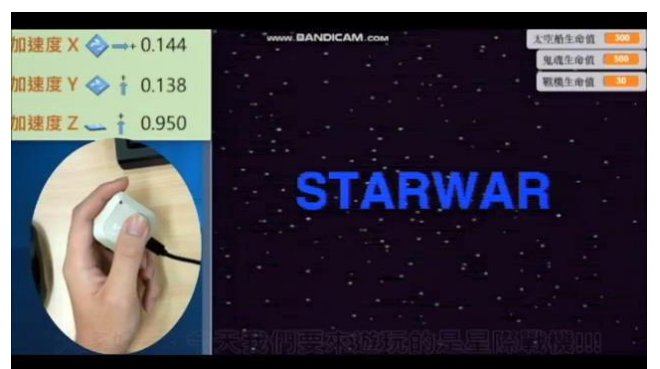

### 星際戰機<br>https://youtu.be/0oRvezZ4ap4<br>https://youtu.be/0oRvezZ4ap4

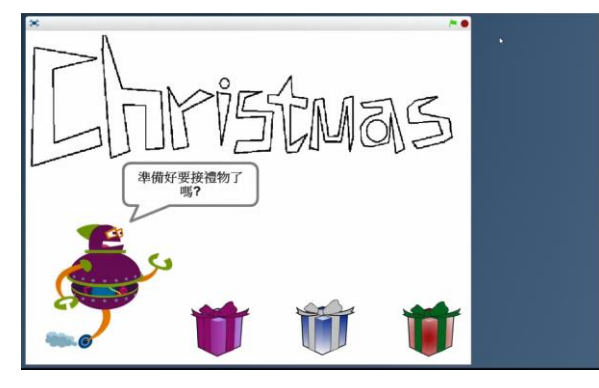

### <https://youtu.be/NuMpi2LE0aY> 翻滾吧!海星

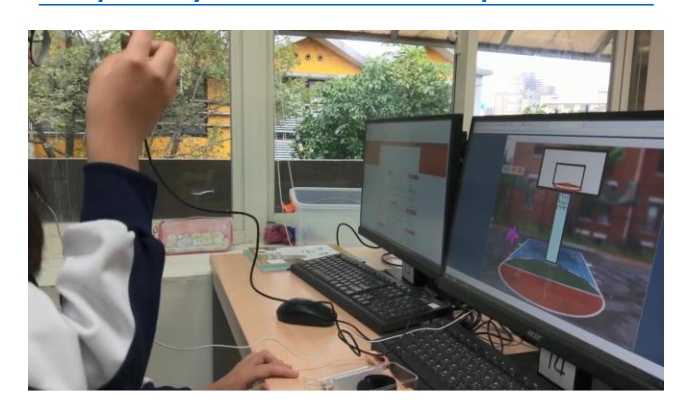

### 子彈的冒險 <https://youtu.be/pizErn00TlA>

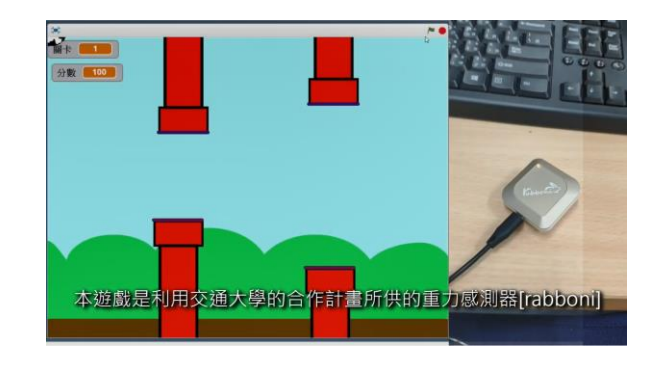

星際戰機 <https://youtu.be/mWAisna1U7Q> 聖誕禮物 <https://youtu.be/0oRvezZ4ap4> 翻滾吧!海星 <https://youtu.be/NuMpi2LE0aY> 子彈的冒險 <https://youtu.be/pizErn00TlA>

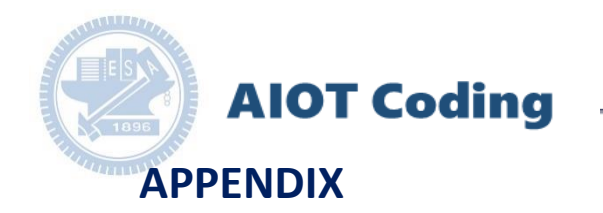

# gabboni-其他應用

- 1. 南港高中學生作品展
- 2. yabboni vs. APP inventor for APP Development
- 3. yabboni sensing data collection APP @ Android
- 4. yabboni AI Applications for gait analysis

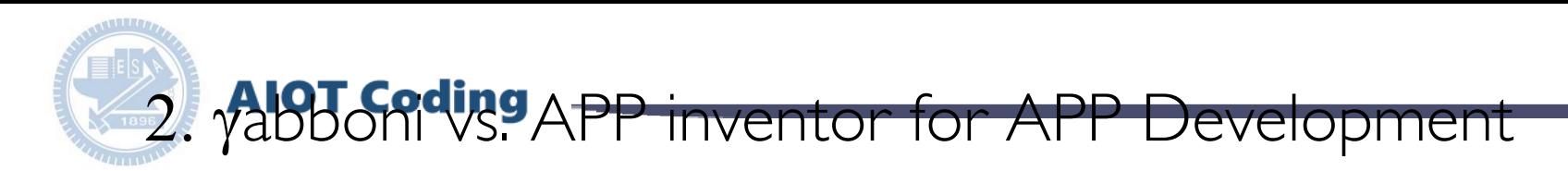

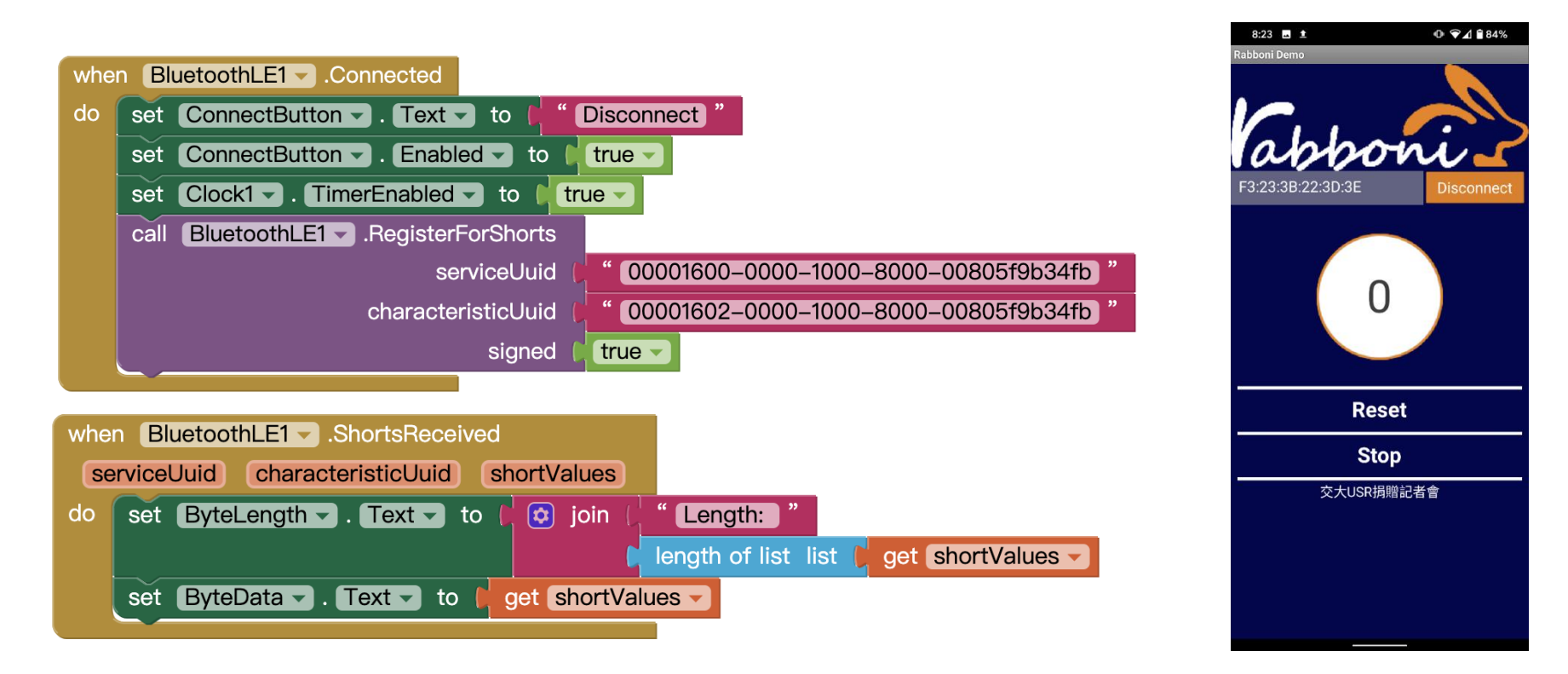

#### **<http://iot.appinventor.mit.edu/#/bluetoothle/bluetoothleintro>**

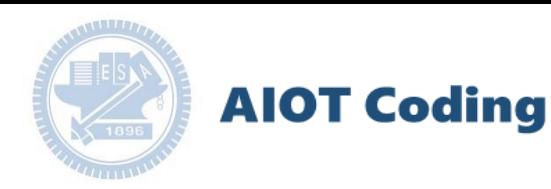

#### rabboni APP 3. yabboni sensing data collection APP @ Android

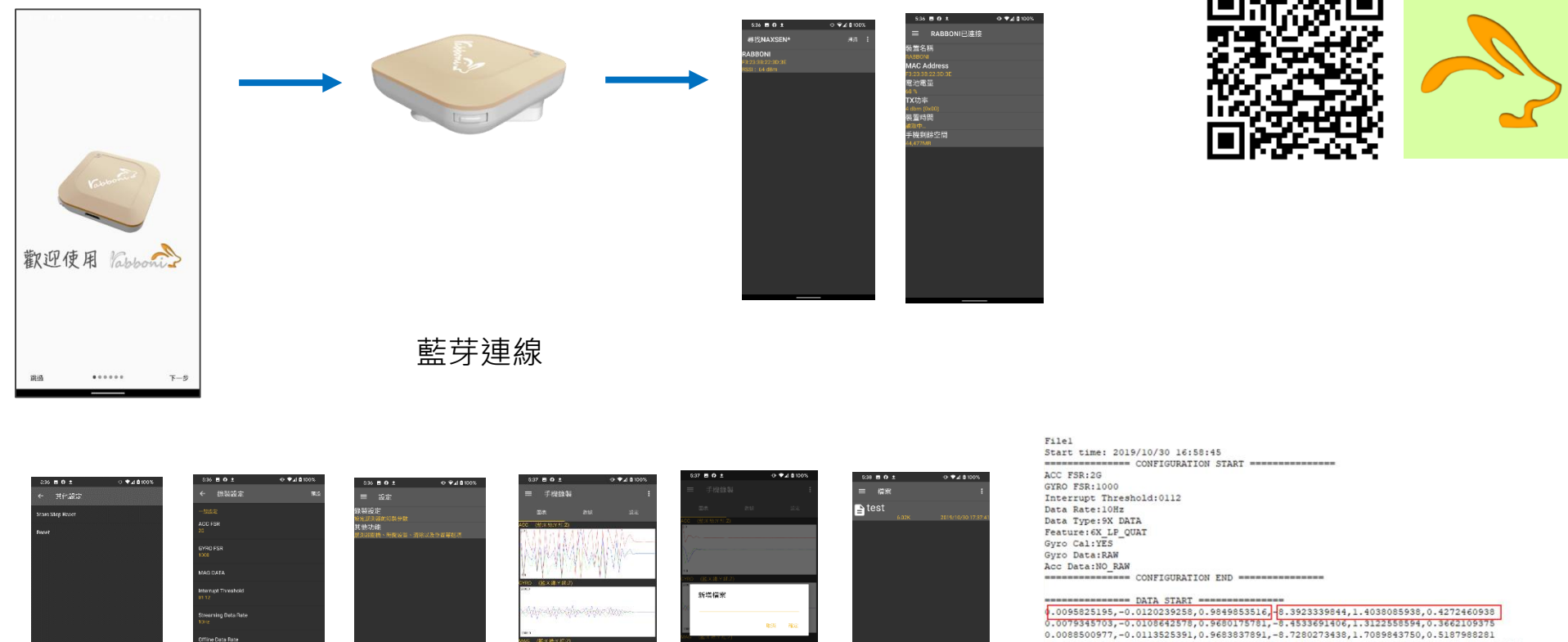

 $-0.3155517578, -0.2105102539, 0.9716186523, 22.2167968750, -39.2456054688, 195.5566406250$ -0.0891113281,0.1757812500,1.2626953125,-89.9353027344,-125.7019042969,19.2565917969  $\begin{smallmatrix}0.1046754683,-0.9296875000,1.6873876853,-686.1572265625,863.2507324219,-61.6149902344\\0.0284423828,-0.1090087891,0.8098975586,284.4896632213,551.378394531,186.8909625,\\0.3045654297,-1.7523193359,-1.7758795063,-652.0496632$  $0.5819702148, -1.9611206055, -2.00000000000, -239.7766113281, -304.1687011719, -36.8652343750$ 0.5759887695,-2.0000000000,1.9843139648,52.7038574219,180.9082031250,-99.7619628906 0.9665527344,-2.0000000000,-2.0000000000,203.0029296875,-174.9572753906,-116.0278320313

國立交通大學高教深根USR 計畫

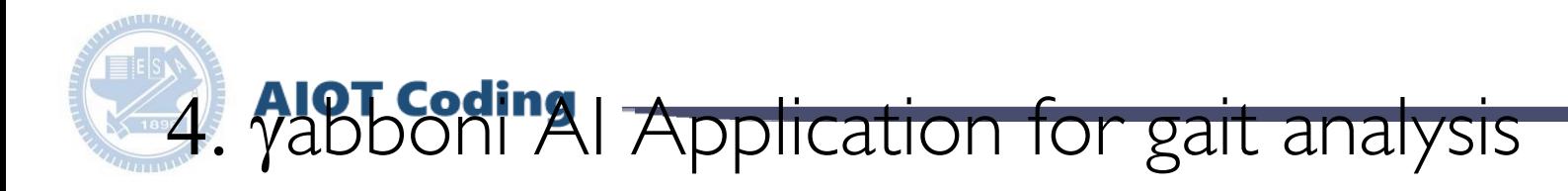

- 1. 利用ground truth比對訊號的特徵點
- 2. 設計判斷條件,例如峰值、閾值、斜 率…等
- 3. 驗證判斷方法的準確率或誤差範圍

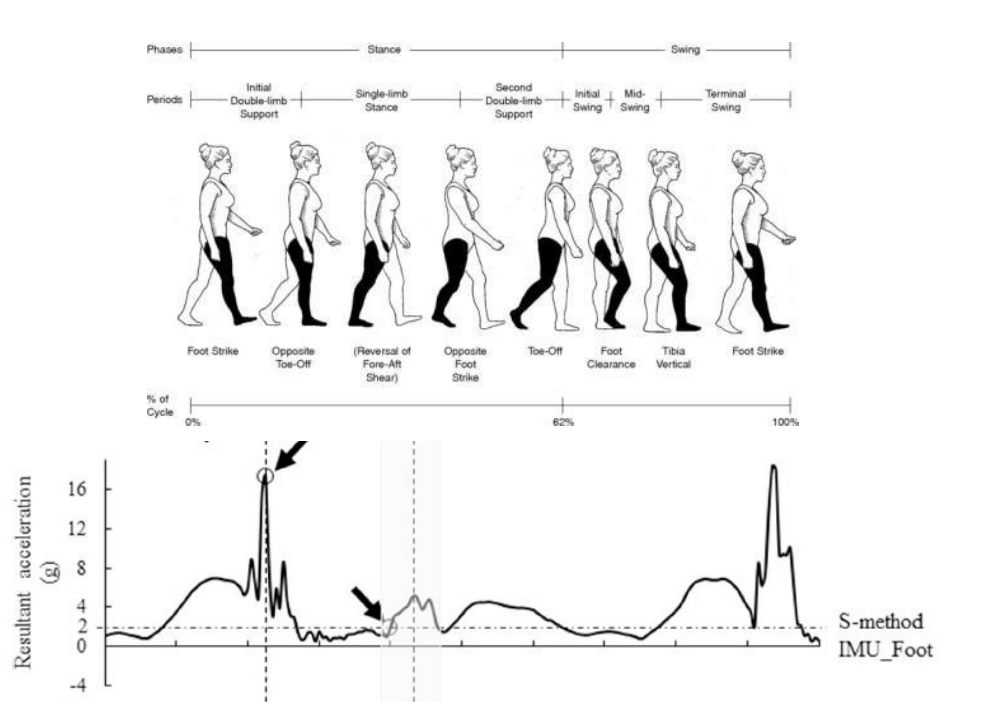

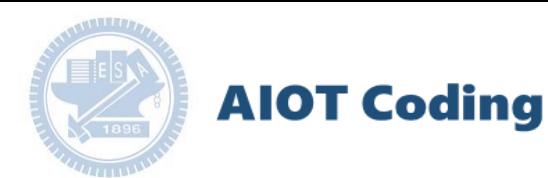

### g**abboni-Resource**

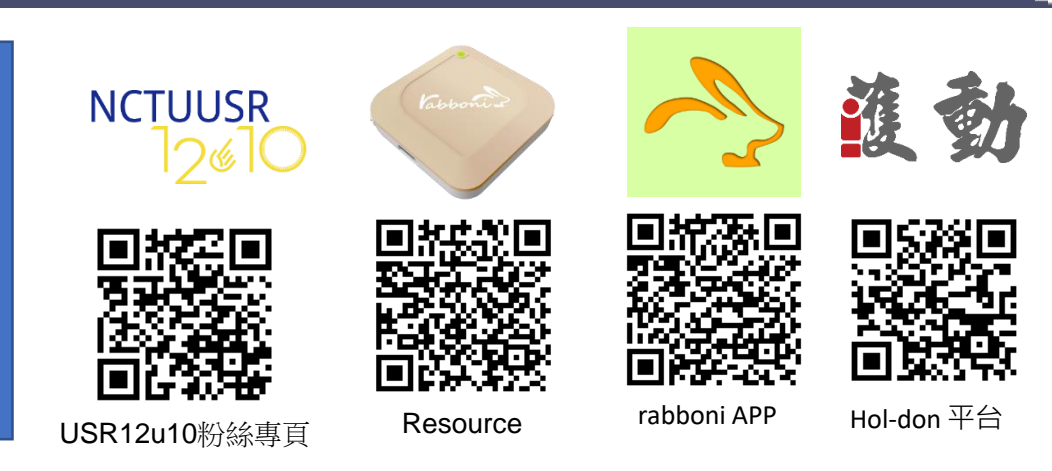

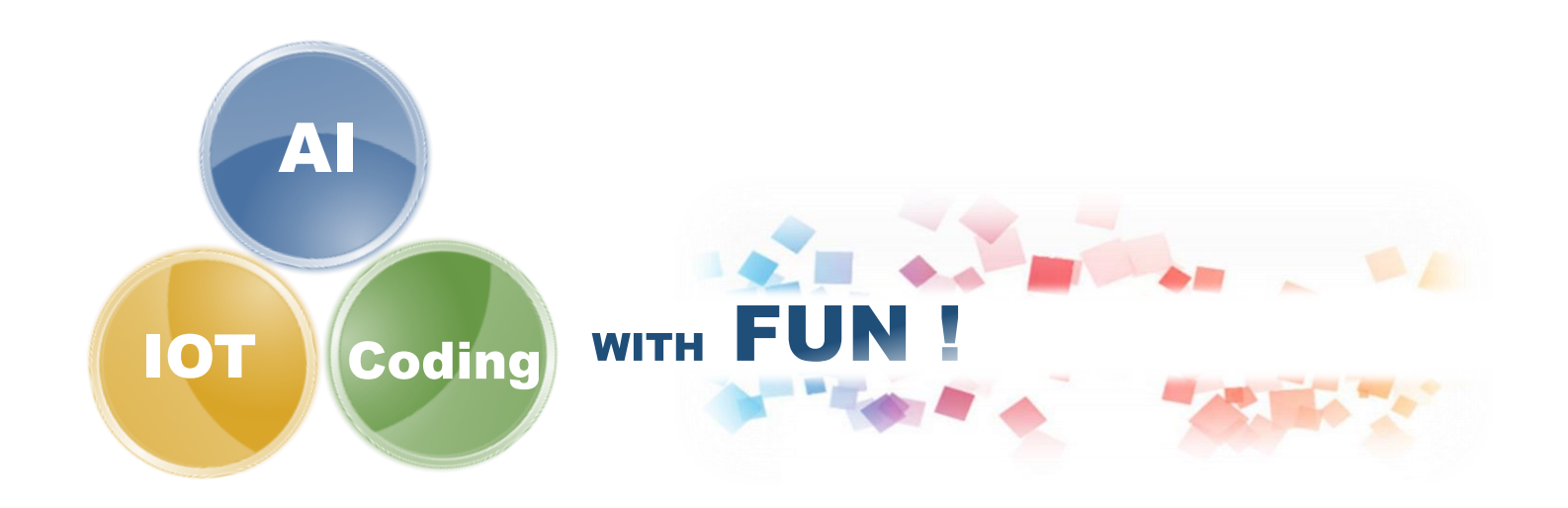